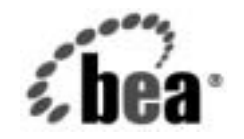

# **BEA**WebLogic Platform™

**BEA WebLogic Platform の紹介** 

リ リース 7.0 (Service Pack 1) マニ ュ アルの日付 : 2002 年 9 <sup>月</sup>

# 著作権

Copyright © 2002 BEA Systems, Inc. All Rights Reserved.

#### 限定的権利条項

本ソフトウェアおよびマニュアルは、BEA Systems, Inc. 又は日本ビー・イー・エー・システムズ 株式会社 ( 以下、 「BEA」 といいます ) の使用許諾契約に基づいて提供 さ れ、 その内容に同意する 場合にのみ使用することができ、同契約の条項通りにのみ使用またはコピーすることができます。 同契約で明示的に許可されている以外の方法で同ソフトウェアをコピーすることは法律に違反し ます。このマニュアルの一部または全部を、BEA からの書面による事前の同意なしに、複写、複 製、翻訳、あるいはいかなる電子媒体または機械可読形式への変換も行うことはできません。

米国政府に よ る使用、 複製 も し く は開示は、 BEA の使用許諾契約、 および FAR 52.227-19 の 「Commercial Computer Software-Restricted Rights」条項のサブパラグラフ (c)(1)、DFARS 252.227-7013 の「Rights in Technical Data and Computer Software」条項のサブパラグラフ (c)(1)(ii)、 NASA FAR 補遺 16-52.227-86 の 「Commercial Computer Software--Licensing」 条項のサ ブパラグラフ (d)、もしくはそれらと同等の条項で定める制限の対象となります。

このマニュアルに記載されている内容は予告なく変更されることがあり、また BEA による責務を 意味するものではありません。本ソフトウェアおよびマニュアルは「現状のまま」提供され、商 品性や特定用途への適合性を始めとする(ただし、これらには限定されない)いかなる種類の保 証も与えません。さらに、BEA は、正当性、正確さ、信頼性などについて、本ソフトウェアまた はマニュアルの使用もしくは使用結果に関していかなる確約、保証、あるいは表明も行いません。

#### 商標または登録商標

BEA、 Jolt、 Tuxedo、および WebLogic は BEA Systems, Inc. の登録商標です。 BEA Builder、 BEA Campaign Manager for WebLogic、 BEA eLink、 BEA Manager、 BEA WebLogic Commerce Server、 BEA WebLogic Enterprise、 BEA WebLogic Enterprise Platform、 BEA WebLogic Express、 BEA WebLogic Integration、 BEA WebLogic Personalization Server、 BEA WebLogic Platform、 BEA WebLogic Portal、BEA WebLogic Server、BEA WebLogic Workshop および How Business Becomes E-Business は、 BEA Systems, Inc の商標です。

その他の商標はすべて、 関係各社がその権利を有し ます。

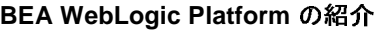

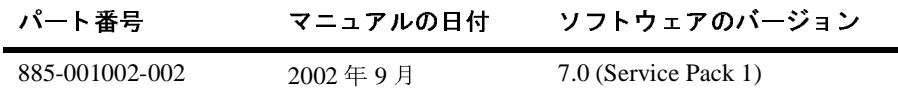

# 目次

#### このマニュアルの内容

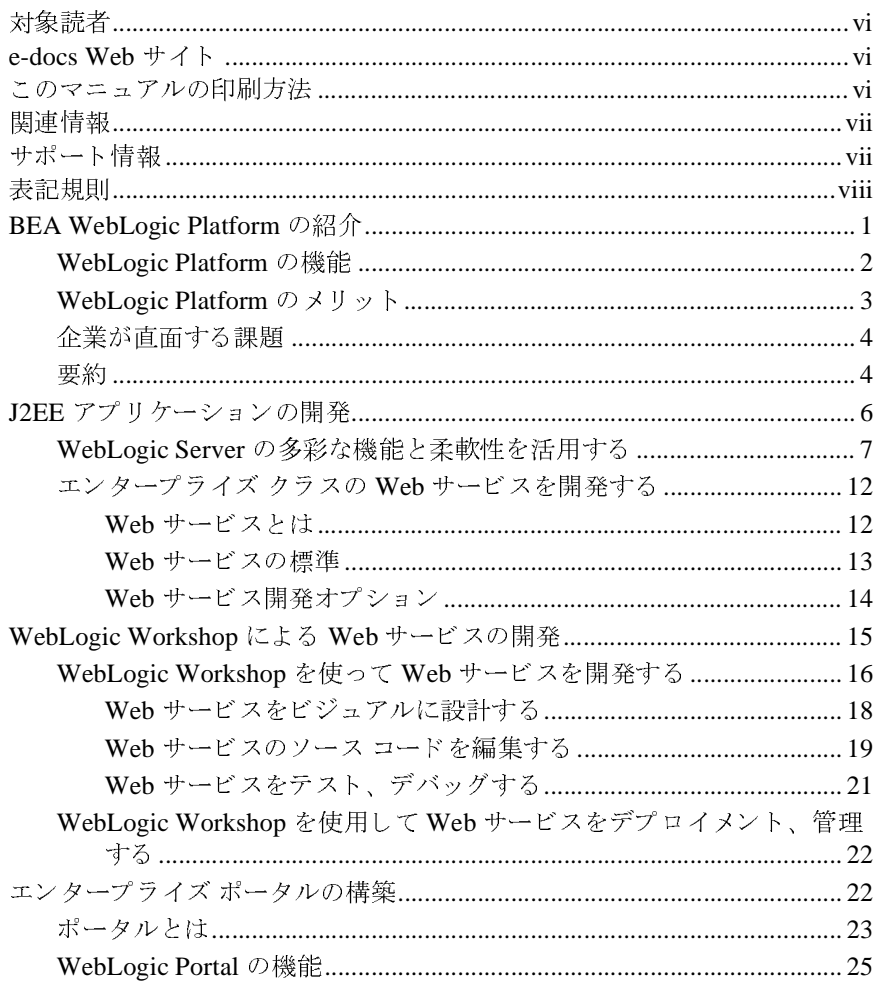

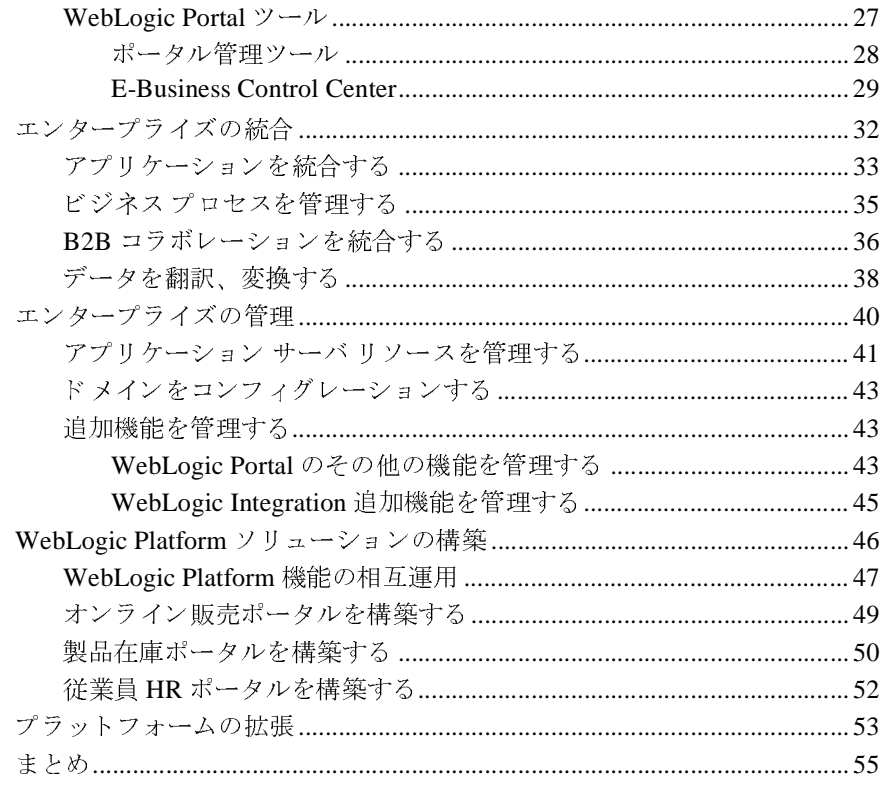

### 索引

# <span id="page-4-0"></span>このマニュアルの内容

このマニュアルでは、 シンプルで拡張性に優れた統合プラットフォーム ソ リューションの BEA WebLogic Platform の概要を説明します。 このマニュアルの 構成は以下のとおりです。

- 「[BEA WebLogic Platform](#page-10-1) の紹介」では、WebLogic Platform の主な機能と利 点を紹介し、WebLogic Platform の導入によって企業がビジネス上のどのよ う な課題に対処できるかを概説し ます。
- 「J2EE アプリケーションの開発」では、BEA WebLogic Platform 開発ソ リューションについて説明します。エンタープライズ クラスの Web サービ スなどのミッションクリティカルな J2EE アプリケーションを開発およびデ プロイする際に不可欠な、 BEA WebLogic Server の機能に焦点を当てます。
- 「[WebLogic Workshop](#page-24-1) による Web サービスの開発」では、BEA WebLogic Workshop 開発フレームワークについて説明します。このフレームワークに より、J2EE の専門家だけでなくアプリケーション開発者も、エンタープラ イズ クラスの Web サービス アプリケーションの迅速な開発、テスト、およ びデプロイを実行できます。
- 「エンタープライズ ポータルの構築」では、BEA WebLogic Portal を使用し てエンタープライズ ポータルを構築するための、統合されたフレームワーク について説明します。
- 「エンタープライズの統合」では、BEA WebLogic Integration を使用して、 企業内および企業全体にわたってアプリケーションとビジネス プロセスを統 合する ための ソ リ ューシ ョ ンについて詳細に説明 し ます。
- 「エンタープライズの管理」では、アプリ ケーション開発と実行時環境を管理 するための統合オペレーション ツールおよび管理ツールについて説明します。
- 「WebLogic Platform ソリューションの構築」では、WebLogic Platform を使 用してエンタープライズ ビジネス ソリューションを構築する例と、 WebLogic Platform の機能の相互運用性について説明 し ます。
- 「プラットフォームの拡張」では、標準ベースの WebLogic Platform の拡張を 検討されているお客様向けのオプションについて説明します。

<span id="page-5-0"></span>対象読者

このマニュアルは、 BEA WebLogic Platform の機能 と 利点に関心がある、 新規ま たは既存の BEA のお客様を対象にし ています。

## <span id="page-5-1"></span>**e-docs Web** サイ ト

BEA 製品のドキュメントは、BEA の Web サイトで入手できます。BEA ホーム 製品のドキュメントは、BEA の Web サイトで入手できます。BEA ホーム<br>ジから [ 製品のドキュメント ] をクリックするか、以下の URL にある製品<br>キュメントのページに直接アクセスしてください。<br>://edocs.beasys.co.jp/e-docs/index.html<br>. ページから [ 製品の ド <sup>キ</sup> ュメント ] を ク リ ッ クするか、 以下の URL にあ る製品

<http://edocs.beasys.co.jp/e-docs/index.html>

# <span id="page-5-2"></span>http://edocs.beasys.co.jp/e-docs/index.html<br>
ニ っ ア ルの印刷方法 このマニュアルの印刷方法

Webブラウザの「ファイル|印刷1オプションを使用して、Webブラウザからこ

ブラウザの [ ファイル | 印刷 ] オプションを使用して、Web ブラウザからこ<br>ニュアルを一度に 1 章ずつ印刷できます。<br>マニュアルの PDF 版は、e-docs Web サイトの WebLogic Platform ドキュメ<br>ページで入手できます。また、ドキュメント CD にも収録されています。<br>を Adobe Acrobat Reader で開いて、マニュアルの全体 ( または一部 ) を書籍 のマニュアルを一度に 1 章ずつ印刷できます。<br>このマニュアルの PDF 版は、e-docs Web サイトの WebLogic Platform ドキュメ<br>ント ページで入手できます。また、ドキュメント CD にも収録されています。<br>PDF を Adobe Acrobat Reader で開いて、マニュアルの全体 ( または一部 ) を書籍<br>の形式で印刷できます。PDF を表示するには、WebLogic Platform ドキュメント このマニュアルの PDF 版は、e-docs Web サイトの WebLogic Platform ドキュメント ページで入手できます。また、ドキュメント CD にも収録されています。<br>PDF を Adobe Acrobat Reader で開いて、マニュアルの全体 ( または一部 ) を書籍<br>の形式で印刷できます。PDF を表示するには、WebLogic Platform ドキュメント<br>のホーム ページを開き、[ ドキュメントのダウン ント ページで入手できます。また、ドキュメント CD にも収録されています。<br>PDF を Adobe Acrobat Reader で開いて、マニュアルの全体 ( または一部 ) を書<br>の形式で印刷できます。PDF を表示するには、WebLogic Platform ドキュメン<br>のホーム ページを開き、[ ドキュメントのダウンロード ] ボタンをクリックし<br>印刷するマニュアルを選択します。 PDF を Adobe Acrobat Reader で開いて、マニュアルの全体 ( または一部 ) を書籍<br>式で印刷できます。PDF を表示するには、WebLogic Platform ドキュメント<br>ーム ページを開き、[ ドキュメントのダウンロード ] ボタンをクリックし、<br>するマニュアルを選択します。<br>e Acrobat Reader をお持ちでない場合、以下の URL の Adobe Web サイトか の形式で印刷できます。PDF を表示するには、WebLogic Platform ドキュメント<br>のホーム ページを開き、[ドキュメントのダウンロード ] ボタンをクリックし、<br>印刷するマニュアルを選択します。<br>Adobe Acrobat Reader をお持ちでない場合、以下の URL の Adobe Web サイトカ<br>ら無償で入手できます。

のホーム ページを開き、[ ドキュメントのダウンロード ] ボタンをクリックし、<br>印刷するマニュアルを選択します。<br>Adobe Acrobat Reader をお持ちでない場合、以下の URL の Adobe Web サイト*:*<br>ら無償で入手できます。<br>http://www.adobe.co.jp/ トルファンコックと盗ハシょう。<br>Adobe Acrobat Reader をお持ちでな<br>ら無償で入手できます。<br>http://www.adobe.co.jp/ Adobe Acrobat Reader をお持ちでない場合、以下の URL の Adobe Web サイトか<br>ら無償で入手できます。<br>http://www.adobe.co.jp/<br>

 $5.00$  kHz  $2.1$ ,  $2.3$ ,  $8$ <br>http://www.adobe.co. <http://www.adobe.co.jp/>

# <span id="page-6-0"></span>関連情報

以下のマニュアルでは、WebLogic Platform の機能とコンポーネントについて説<br>明しています。

- $\sqrt{B}EA$  WebL $\overline{B}EA$  WebLogic ■ *『BEA WebLogic Server の紹介』*
- *『WebLogic Workshop の紹介』*
- *『BEA WebLogic Portal 開発ガイド』*
- *『BEA WebLogic Integration の紹介』*
- *『WebLogic Platform 7.0 セキュリティ の紹介』*

# <span id="page-6-1"></span>サポー ト 情報

WebLogic Platform のドキュメントに関するお客様からのフィードバックは、弊 社にとって大変貴重なものです。ご意見やご質問がありましたら、電子メールで docsupport-jp@beasys.com までお送りください。お送りいただいたご意見は、 WebLogic Platform ド キュメントの作成および改訂を担当する BEA スタッフが直 接拝見いたします。

電子メール メッセージには、ご使用の WebLogic Platform ドキュメントのリリー ス番号を明記してください。

本バージョンの BEA WebLogic Platform について不明な点がある場合、または BEA WebLogic Platform のインストールおよび動作に問題がある場合は、BEA WebSupport (**www.bea.com**) を通じ てカ スタマ サポー ト までお問い合わせくださ い。カスタマ サポートへの連絡方法については、製品パッケージに同梱されて いるカスタマ サポート カードにも記載されています。

カスタマサポートでは以下の情報をお尋ねしますので、お問い合わせの際はあ らかじめご用意ください。

- お名前、 電子 メール アドレス、 電話番号、ファクス番号
- 貴社名とご住所
- お使いの機種とコード番号
- お使いの製品の名前とバージョン
- 問題の状況と表示されるエラー メッセージの内容

# <span id="page-7-0"></span>表記規則

このマニュアルでは、全体を通して以下の表記規則が使用されています。

| 表記法              | 説明                                                                                                    |
|------------------|----------------------------------------------------------------------------------------------------|
| 太字テキスト           | 用語集で定義されている用語を示す。                                                                                                    |
| $[Ctrl] + [Tab]$ | 2つ以上のキーを同時に押すことを示す。                                                                                                    |
| 斜体               | 強調または書籍のタイトルを示す。                                                                                                    |
| 等幅テキスト           | コード サンプル、コマンドとそのオプション、データ構造体と<br>そのメンバー、データ型、ディレクトリ、およびファイル名と<br>その拡張子を示す。等幅テキストはキーボードから入力するテ<br>キストも示す。<br>例:<br>#include <iostream.h> void main () the pointer psz<br/>chmod <math>u+w *</math><br/>\tux\data\ap<br/>.doc<br/>tux.doc<br/><b>BITMAP</b><br/>float</iostream.h> |
| 太字の等幅<br>テキスト    | コード内の重要な語を示す。<br>例:<br>void commit ()                                                                                                    |
|                  |                                                                                                    |

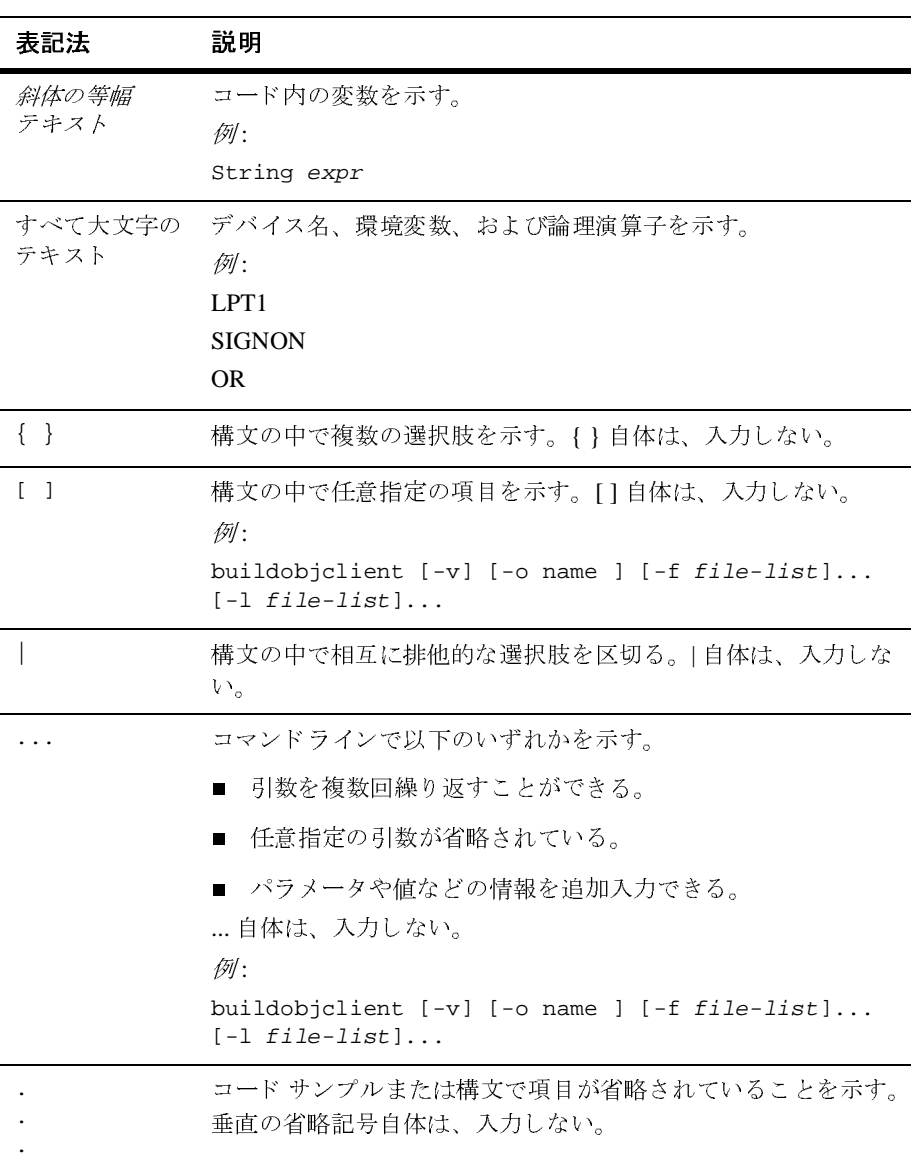

#### **<sup>x</sup>** BEA WebLogic Platform の紹介

# <span id="page-10-1"></span><span id="page-10-0"></span>**BEA WebLogic Platform** の紹介

BEA WebLogic Platform は、既存の BEA WebLogic 製品群を、シンプルで拡張性 は、既存の BEA WebLogic 製品群を、シンプルで拡張性ム ソリューションとして統合したものです。WebLogic WebLogic 製品のすべての機能、つまりアプリケーショル、および統合の各機能が高度に統合されたソリューリケーション インフラストラクチャをクに融合できます。<br>Platform 共通アプリケーション インフラストラクチャをクに融合できます。<br>Platform 共通アプリケーション インフラストラクチャを<br>Plat に優れたプラットフォーム ソリューションとして統合したものです。WebLogic Platform は、既存の BEA WebLogic 製品のすべての機能、つまりアプリケーショ<br>W サーバ、開発、ポータル、および統合の各機能が高度に統合されたソリューションであり、共通アプリケーション インフラストラクチャの利点を、堅牢で使いやすいフレームワークに融合できます。<br>以下の図に、WebLogic Platform 共通アプリケーション イン Platform は、既存の BEA WebLogic 製品のすべての機能、つまりアプリケーショ

#### <span id="page-10-2"></span><sup>図</sup> **1 BEA WebLogic Platform**

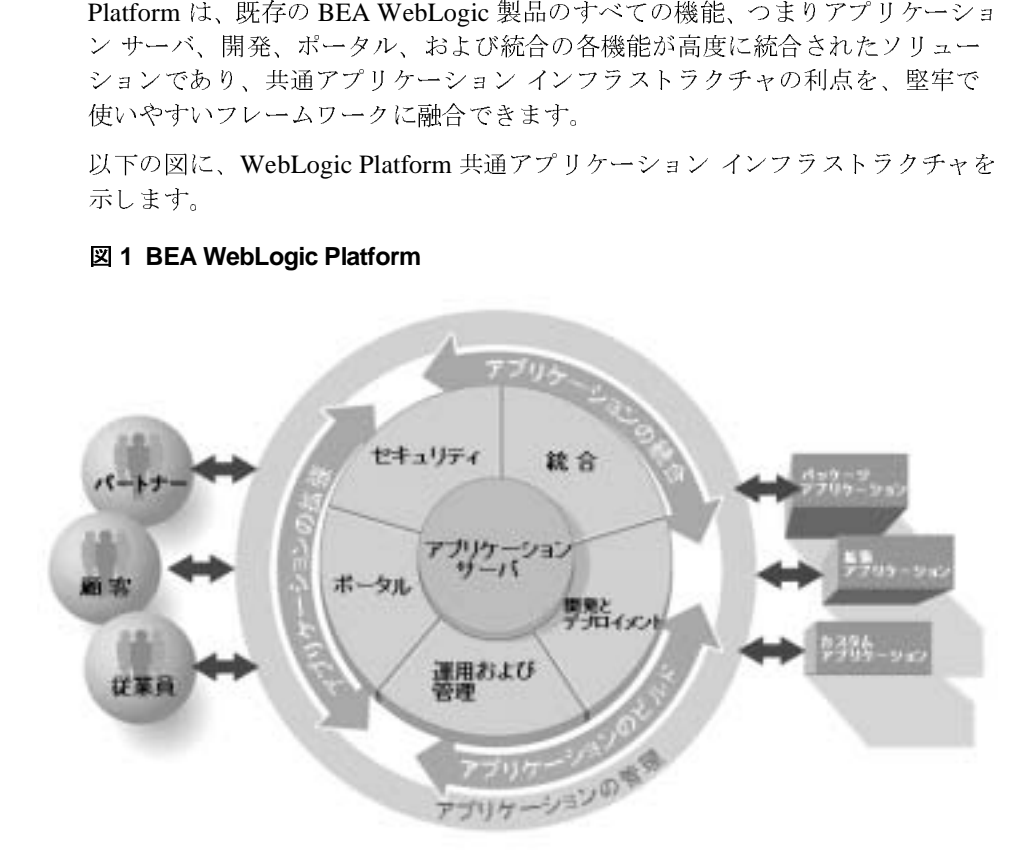

# <span id="page-11-0"></span>**WebLogic Platform** の機能

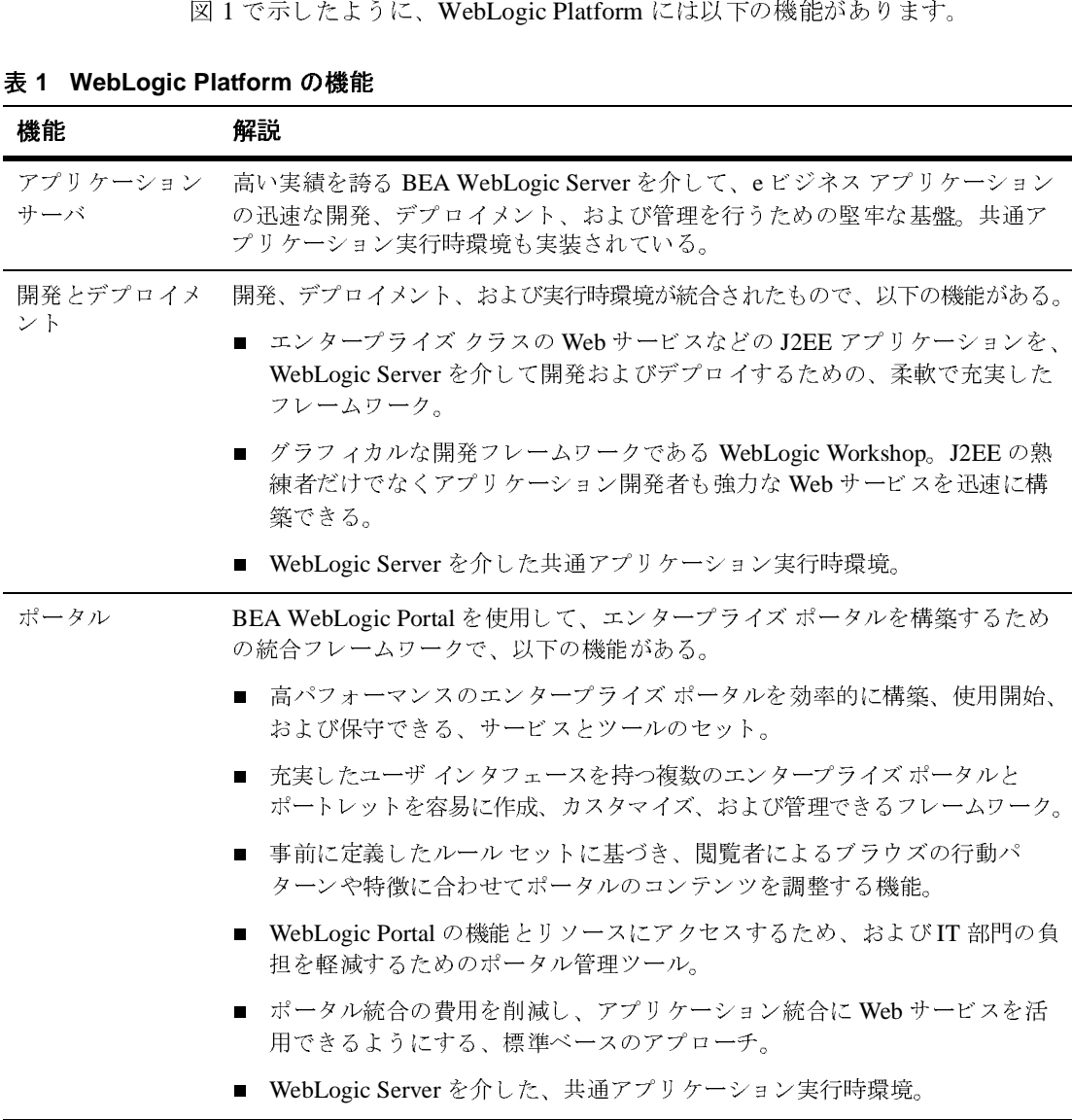

#### <sup>表</sup> **1 WebLogic Platform** の機能

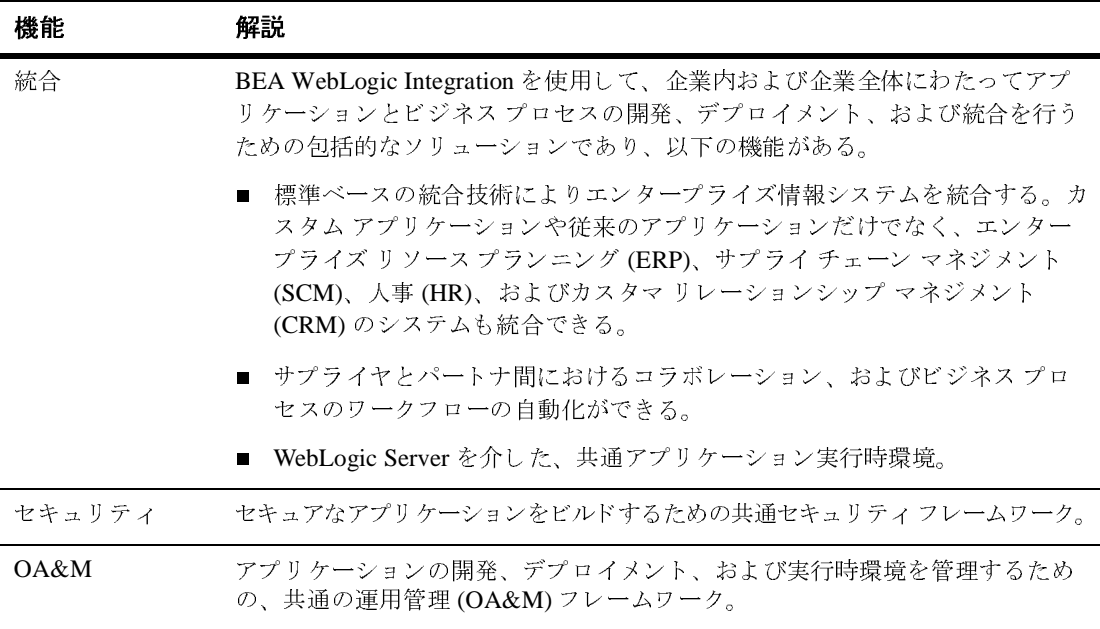

#### <sup>表</sup> **1 WebLogic Platform** の機能 **(** 続き **)**

### <span id="page-12-0"></span>**WebLogic Platform** のメ リ ッ ト

WebLogic Platform の共通アプリケーション インフラストラクチャを使用する - バー・・・。<br>· があります。<br>ダウンロード、インストール、ライセンス供与、ドキュメ:

- と、 以下の メ リ ッ ト があり ます。 ト作成、サポート、およびリリース スケジュールのモデルを共通化
- エンタープライズ機能とサービスのセットを共有
- プラットフォーム全体における、アプリケーションの共存と相互運用性
- ーク・フィーム(フィーマン)<br>実績のある WebLogic Server を介した、共通アプリケーション サーバの<br>時環境 実績のある WebLogic Server を介した、共通アプリケーション サーバの実行<br>時環境<br>運用管理 (OA&M) とセキュリティに共通のフレームワーク ■ 時環境<br>■ 運用管理 (OA&M) とセキュリティに共通のフレームワーク
- 
- 運用管理 (OA&M) とセキュリティに共通のフレームワーク<br>■ アプリケーションド メインを生成するための汎用コンフィ<br>- ウィザード アプション トラン マ コ シ アコ シ アコ シ アコ ソ コ ソ コ ン アコ ソ コ コ ン アコ ソ コ コ ソ フ レールコ ン マ マ マ マ コ ン アコ ソ コ コ ソ コ コ ア フ レールコ ン ロ マ マ マ ロ シ ア フ レールコ コ コ ソ コ コ ア ア コ コ ア ア コ コ ア ア ア コ コ ア ア コ コ ア ア ア コ コ ア ア コ コ ア ア コ コ ア ア コ コ ア ア ア コ コ ア ア ウ ィザード

■ WebLogic Platform のサンプルと QuickStart アプリケーションが用意されて おり、WebLogic Platform をシームレスにすぐに使い始めることができる

### <span id="page-13-0"></span>企業が直面する課題

以下の表で強調されているように、WebLogic Platform のシンプルで拡張性に優 れた統合アーキテクチャにより、企業が直面するビジネス上の課題に対処するこ と ができ ます。

#### <sup>表</sup> **<sup>2</sup>**企業が直面する課題

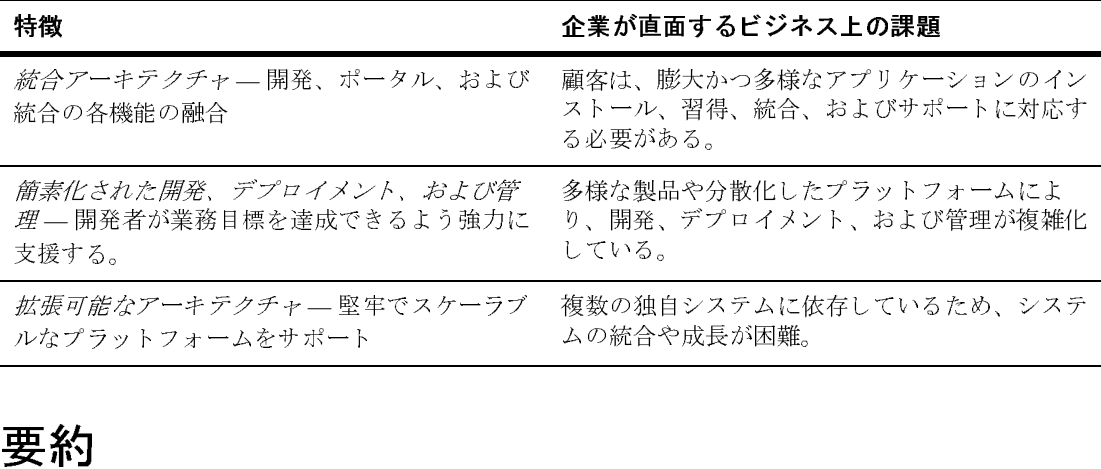

## <span id="page-13-1"></span>要約

この節では WebLogic Platform の主な特徴とメリットについて紹介し、 WebLogic Platform の導入によって企業がビジネス上のどのような課題に対処で きるかについて概説しました。

以降の節では、WebLogic Platform の特徴について詳しく説明します。また、共 通アプリケーション インフラストラクチャにより、多様なシステムにまたがっ てビジネス プロセスを構築、 統合、 および展開する方法について説明し ます。

ご自身の業務目標に最も近い情報にア ク セ スするには、 以下の表に概説 されてい るトピックを参考にしてください。

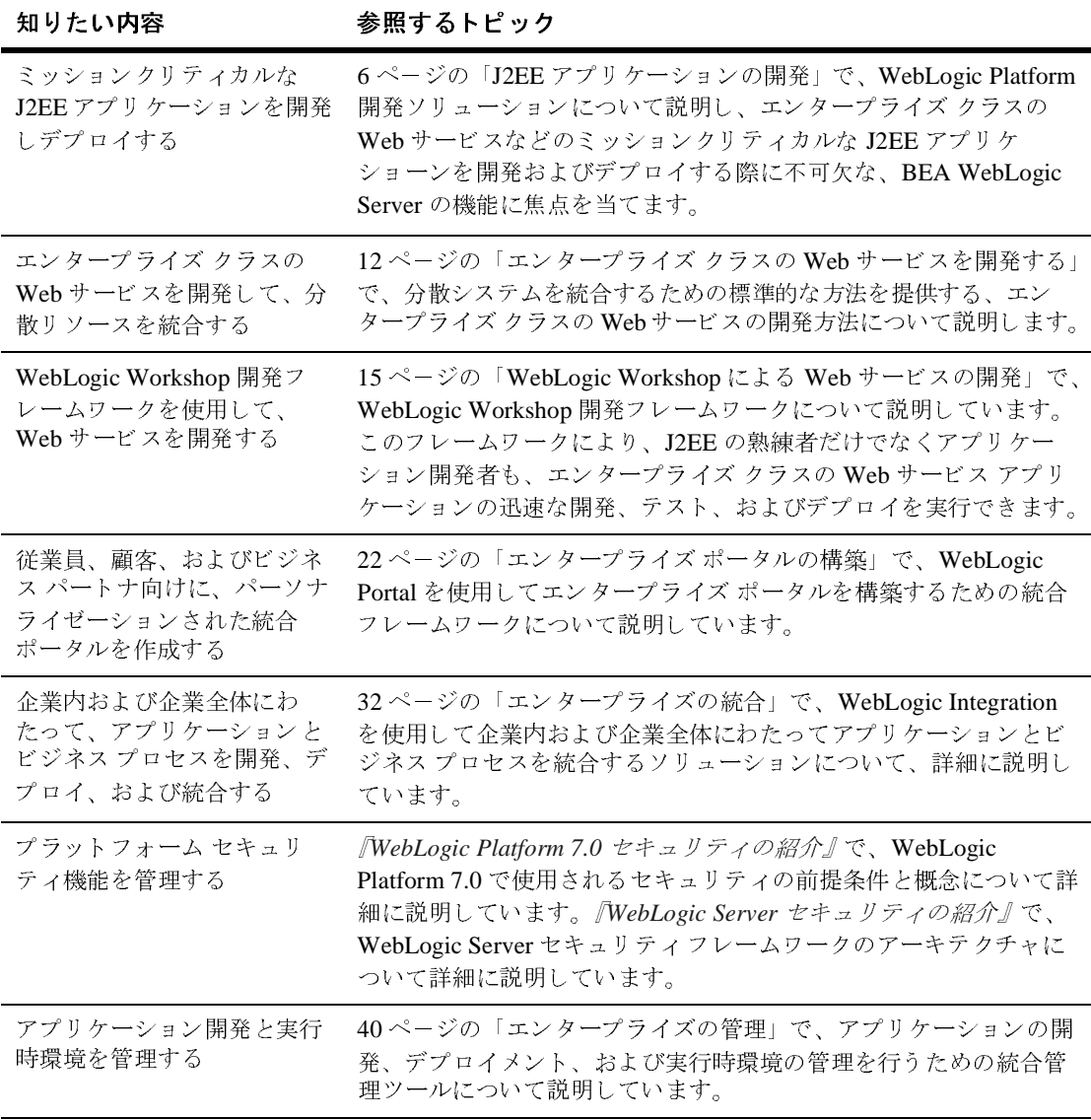

#### <sup>表</sup> **3 WebLogic Platform** のトピック

#### <sup>表</sup> **3 WebLogic Platform** のトピック **(** 続き **)**

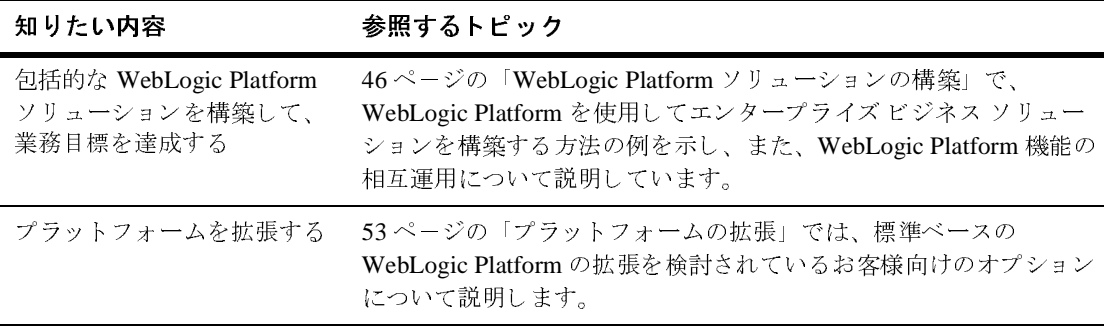

# <span id="page-15-1"></span><span id="page-15-0"></span>**J2EE** アプ リケーシ ョ ンの開発

WebLogic Platform ではユーザのニーズを満たせるソリューションを用意できる

- J2EE アプリケーションを迅速に開発およびデプロイできる。
- 

"性が向上します。たとえば以下のことができます。<br>ズ*開発者*は、WebLogic Server の柔軟で充実したフレーム<br>て、エンタープライズ クラスの Web サービスを始めとする<br>-ションを迅速に開発およびデプロイできる。<br>ン*開発者*は、WebLogic Workshop を使用すれば、J2EE の熟<br>にエンタープライズ クラスの Web サービス アプリケーショ<br>、テスト、およびデプロイできる。<br>ソープライズ クラスの Web ■ *エンタープライズ開発者*は、WebLogic Server の柔軟で充実したフレ<br>ワークを使用して、エンタープライズ クラスの Web サービスを始<br>J2EE アプリケーションを迅速に開発およびデプロイできる。<br>■ アプリケーション開発者は、WebLogic Workshop を使用すれば、J2<br>練者と同じようにエンタープライズ クラスの Web サービス アプリ<br>ンを迅速に開発、テスト、およびデプロイできる。<br>以降の節では、エ ■ *エンタープライズ開発者*は、WebLogic Server の柔軟で充実したフレーム<br>ワークを使用して、エンタープライズ クラスの Web サービスを始めとす<br>J2EE アプリケーションを迅速に開発およびデプロイできる。<br>■ *アプリケーション開発者*は、WebLogic Workshop を使用すれば、J2EE の<br>練者と同じようにエンタープライズ クラスの Web サービス アプリケーシ<br>ンを迅速に開発、テスト、およびデプ ワークを使用して、エンタープライズ クラスの Web サービスを始めとする<br>I2EE アプリケーションを迅速に開発およびデプロイできる。<br>デプリケーション*開発者*は、WebLogic Workshop を使用すれば、J2EE の熟<br>練者と同じようにエンタープライズ クラスの Web サービス アプリケーショ<br>シを迅速に開発、テスト、およびデプロイできる。<br><br>Aの節では、エンタープライズ クラスの Web サービスを始めとする J2EE フケーション開発者は、WebLogic Workshop を使用すれ<br>: 同じようにエンタープライズ クラスの Web サービス<br>B速に開発、テスト、およびデプロイできる。<br>では、エンタープライズ クラスの Web サービスを始め<br>ションの迅速な開発を促進する WebLogic Server の機能<br>ebLogic Workshop については、15 ページの「WebLogic<br>サービスの開発」で説明します。 ■ *アプリケーション開発者*は、WebLogic Workshop を使用すれば、J2EE の熟練者と同じようにエンタープライズ クラスの Web サービス アプリケーションを迅速に開発、テスト、およびデプロイできる。<br>以降の節では、エンタープライズ クラスの Web サービスを始めとする J2EE アプリケーションの迅速な開発を促進する WebLogic Server の機能について説明します。<br>WebLogic Worksho 練者と同じようにエンタープライズ クラスの Web サービス アプリケーションを迅速に開発、テスト、およびデプロイできる。<br>その節では、エンタープライズ クラスの Web サービスを始めとする J2EE ア<br>4の節では、エンタープライズ クラスの Web サービスを始めとする J2EE ア<br>リケーションの迅速な開発を促進する WebLogic Server の機能について説明し<br>Web サービスの開発」で説明します。<br>Web サービスの \*の節では、エンタープライズ クラスの Web サービン・バーンョンの迅速な開発を促進する WebLogic Ser<br>「ケーションの迅速な開発を促進する WebLogic Ser<br>「。WebLogic Workshop については、15 ページの「<br>Web サービスの開発」で説明します。 以降の節では、エンタープライズ クラスの Web サービスを始めとする J2EE アプリケーションの迅速な開発を促進する WebLogic Server の機能について説明します。<br>WebLogic Workshop については、15 ページの「WebLogic Workshop による Web サービスの開発」で説明します。<br>る Web サービスの開発」で説明します。<br> プリケーションの迅速な開発を促進するWebLogic Server の機能について説明します。WebLogic Workshop については、15 ページの「WebLogic Workshop による Web サービスの開発」で説明します。<br>る Web サービスの開発」で説明します。<br> ます。 WebLogic Workshop については、15 ページの「WebLogic Workshop によ<br>る Web サービスの開発」で説明します。<br>bloaic Platform の紹介 る Web サービスの開発」で説明します。<br><br><br>bLogic Platform の紹介

# <span id="page-16-0"></span>**WebLogic Server** の多彩な機能と柔軟性を 活用する

J2EE アプリケーションをより迅速に開発するには、堅牢で信頼性の高い基盤が

です。BEA WebLogic Server には WebLogic Platform のバックボーンとして<br>トる基盤が用意されています。<br>WebLogic Server には、ミッションクリティカルな J2EE アプリケーショ<br>開発とデプロイメントに不可欠な機能も装備されています。さらに<br>ogic Server には、他のどのアプリケーション サーバよりも多く、開発者、<br>Sソフトウェア会社 (ISV)、アプリケーション サービス プロ 必要です。BEA WebLogic Server には WebLogic Platform のバックボーンとして<br>機能する基盤が用意されています。<br>また、WebLogic Server には、ミッションクリティカルな J2EE アプリケーショ<br>ンの開発とデプロイメントに不可欠な機能も装備されています。さらに<br>WebLogic Server には、他のどのアプリケーション サーバよりも多く、開発者、<br>独立系ソフトウェア会社 (ISV)、ア また、WebLogic Server には、ミッンの開発とデプロイメントに不可ク<br>WebLogic Server には、他のどのア<br><br>独立系ソフトウェア会社 (ISV)、ア<br>およびシステム インテグレータ (SI<br>以下の表で、J2EE アプリケーション<br>の機能に注目します。 また、WebLogic Server には、ミッションクリティカルな J2EE アプリケーションの開発とデプロイメントに不可欠な機能も装備されています。さらに<br>WebLogic Server には、他のどのアプリケーション サーバよりも多く、開発者、<br>MebLogic Server には、他のどのアプリケーション サービス プロバイダ (ASP)<br>独立系ソフトウェア会社 (ISV)、アプリケーション サービス プロバイダ (ASP)<br>お WebLogic Server には、他のどのアプリケーション サーバよりも多く、独立系ソフトウェア会社 (ISV)、アプリケーション サービス プロバイタおよびシステム インテグレータ (SI) に採用されているという *実績があり、*<br>ひまでシステム インテグレータ (SI) に採用されているという *実績があり*<br>以下の表で、J2EE アプリケーションの迅速な開発を促進する WebLogic<br>の機能に注目します。 WebLogic Server には、他のどのアプリケーション サーバよりも多く、開発者、 : ア会社 (ISV)、アプリケーション サービス プロバイダ (ASP)、インテグレータ (SI) に採用されているという *実績があります*。<br>インテグレータ (SI) に採用されているという *実績があります*。<br>E アプリケーションの迅速な開発を促進する WebLogic Server<br>:す。

独立系ソフトウェア会社 (ISV)、アプリケーション サービス プロバイダ (ASP)、およびシステム インテグレータ (SI) に採用されているという *実績があります*。<br>およびシステム インテグレータ (SI) に採用されているという *実績があります*。<br>以下の表で、J2EE アプリケーションの迅速な開発を促進する WebLogic Server<br>の機能に注目します。 およびシステム インテグレータ (SI) に採用されているという *実績があります*。<br>以下の表で、J2EE アプリケーションの迅速な開発を促進する WebLogic Server<br>の機能に注目します。<br> 以下の表で、J2EE アプリケーションの迅速な開発を促進する WebLogic Server<br>の機能に注目します。<br><br>

#### <sup>表</sup> **4 WebLogic Server** の主な機能

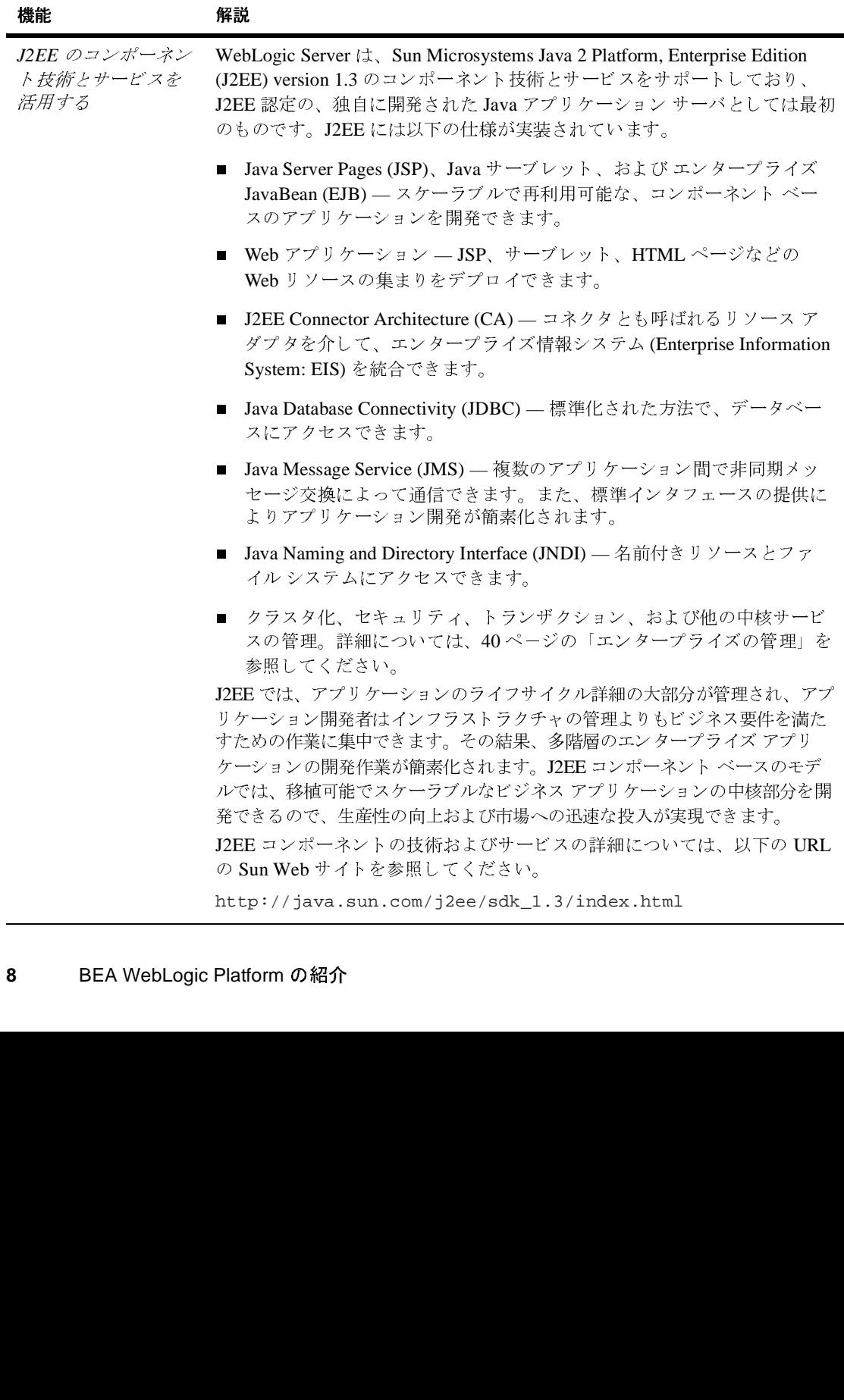

| 機能                                               | 解説                                                                                                    |
|--------------------------------------------------|----------------------------------------------------------------------------------------------------|
| エンタープライズ ク<br>ラスの Web サービス<br>を迅速に開発しデプ<br>ロイできる | WebLogic Server ではエンタープライズ クラスの Web サービスを迅速に開<br>発しデプロイすることができるので、分散システムを標準的な方法で統合で<br>きます。Web サービスとは、分散されたクライアントとサーバがインター<br>ネット経由で情報交換するためにアクセスする、共有アプリケーションのこ<br>とです。<br>Web サービス開発の詳細については、12ページの「エンタープライズクラ<br>スの Web サービスを開発する」で詳しく説明します。                                                                    |
| エンタープライズ<br>メッセージの交換を<br>サポートしている                | メッセージとは、さまざまなアプリケーション間における通信制御情報が格<br>納されている、リクエスト、レポート、およびイベントのいずれか、または<br>それらすべてのことです。メッセージには抽象化レベルが設定されているの<br>で、送り先のシステムに関する詳細をアプリケーション コードから分離で<br>きます。<br>WebLogic Server には Java Message Service (JMS) に基づく高度なメッセージ<br>交換プラットフォームが実装されており、複数のアプリケーション間で、分<br>散し緩やかに結合された通信ができます。具体的には、JMS では以下のこ<br>とができます。 |
|                                                  | Java アプリケーションで、メッセージング システムを共有してメッセー<br>ジを交換できる。                                                                                                    |
|                                                  | ■ メッセージの作成と送受信用の標準インタフェースが用意されているの<br>で、アプリケーション開発が簡素化される。                                                                                                    |
|                                                  | WebLogic JMS の機能に関する詳細については、以下の URL にある BEA<br>e-docs Web サイトの『WebLogic JMS プログラマーズ ガイド』を参照してく<br>ださい。                                                                                                    |
|                                                  |                                                                                                    |

<sup>表</sup> **4 WebLogic Server** の主な機能 **(** 続き **)**

http://edocs.beasys.co.jp/e-docs/wls/docs70/jms/index.html

#### <sup>表</sup> **4 WebLogic Server** の主な機能 **(** 続き **)**

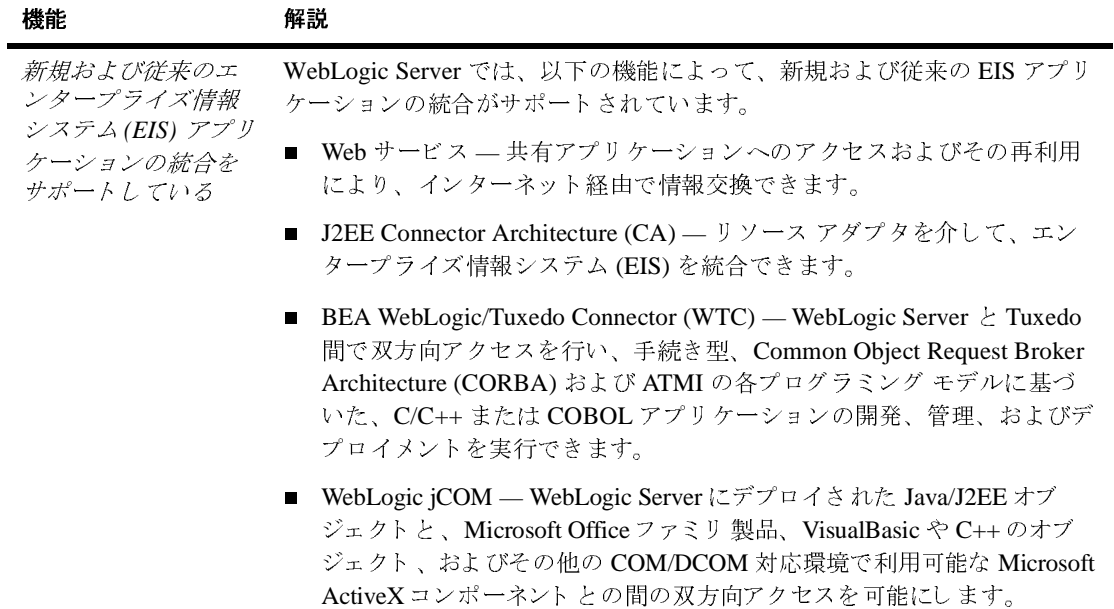

#### <sup>表</sup> **4 WebLogic Server** の主な機能 **(** 続き **)**

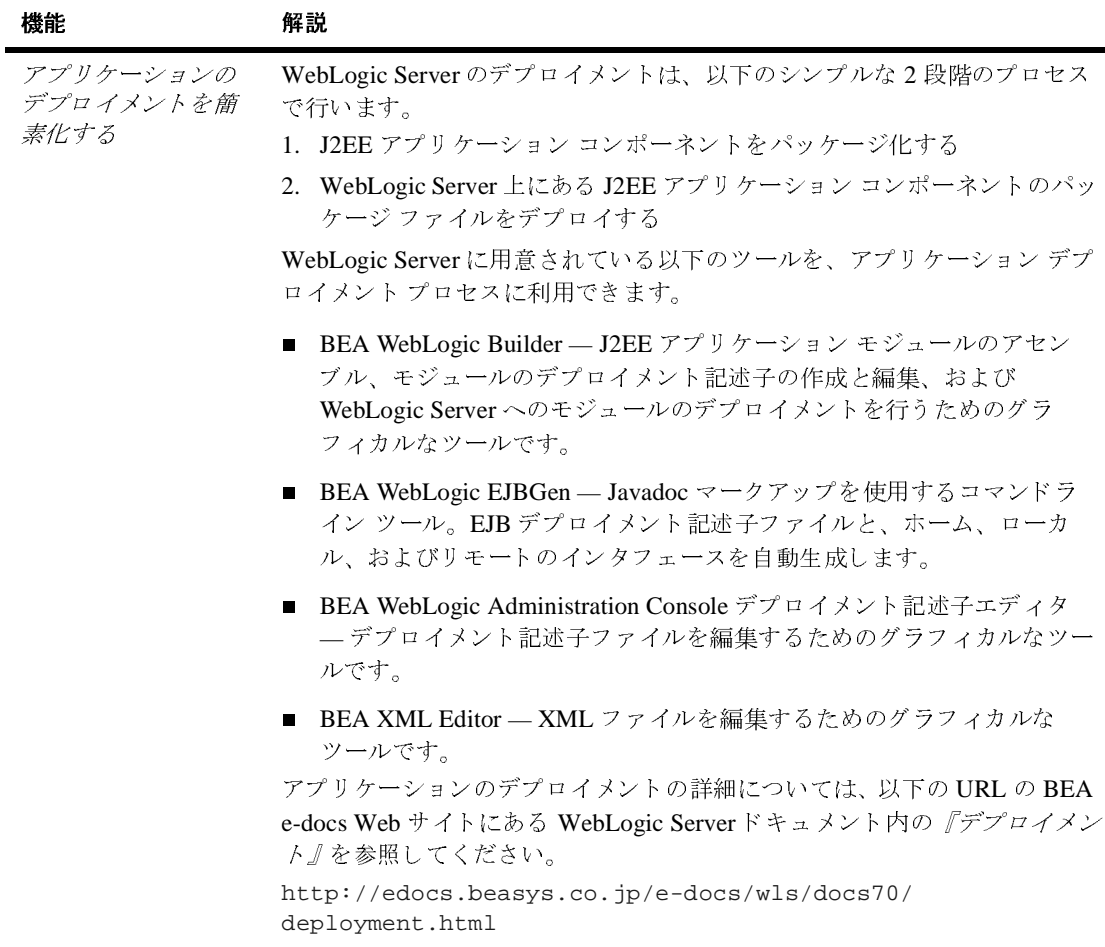

WebLogic Server の詳細については、以下の URL にある BEA e-docs Web サイ ト の WebLogic Server ドキュメントを参照してください。

http://edocs.beasys.co.jp/e-docs/wls/docs70/index.html

以降の節では、エンタープライズ クラスの Web サービスの開発について詳細に 説明し ます。

# <span id="page-21-0"></span>エンタープライズ クラスの Web サービスを 開発する

Web サービスには、企業内およびインターネット上の多様なアプリケーション 間で行われる通信の、 標準的な方法が用意 されています。 WebLogic Platform に は、分散システムを統合する、エンタープライズ クラスの Web サービスを迅速 に開発してデプロイし、実績ある WebLogic に期待される信頼性、スケーラビリ ティ、および可用性を実現するのに必要なツールとインフラストラクチャが用意 されています。

### <span id="page-21-1"></span>**Web** サービス とは

Web サービスを使用すれば、分散しているクライアントが、標準化された方法 によりネットワーク経由でソフトウェア アプリケーション リソースを利用でき るようになります。Web サービスは標準的な通信手段に依存しているので、標 準をサポートしているアプリケーションから、Web サービスが提供するリソー スを利用できます。クライアント アプリケーションや Web サービスの内部的な 実装に左右されることはありません。

Web サービスは、以下の理由により企業にとって理想的なものです。

- *緩やかな結合*。Web サービスでは、*公開規約* (Web Services Definition<br>Language、つまり WSDL、ファイル)を使用して通信します。交換す<br>XML メッセージは公開規約で記述されますが、ベースとなる実装の詳<br>各アプリケーションに依存しています。緩やかに結合された Web サー<br>では、複数のアプリケーションがそれぞれ異なる言語で記述され、異な<br>OS 上で動作する場合でも、それらのアプリケーシ Language、つまり WSDL、ファイル)を使用して通信します。交換する XML メッセージは公開規約で記述されますが、ベースとなる実装の詳細は 各アプリケーションに依存しています。緩やかに結合された Web サービス では、複数のアプリケーションがそれぞれ異なる言語で記述され、異なる OS 上で動作する場合でも、それらのアプリケーション間で通信ができます。
- 行われ、単一のデータ要素ではなく注文書や請求書のようなドキュメントが 交換 されます。 交換 され る情報単位の大きい Web サービ スでは、 システム の一部が変更された場合でも柔軟に対応できます。
- *交換される情報単位が大きい。*Web サービスではビジネス レベルで統合が行われ、単一のデータ要素ではなく注文書や請求書のようなドキュメントカ<br>交換されます。交換される情報単位の大きい Web サービスでは、システム<br>の一部が変更された場合でも柔軟に対応できます。<br>*非同期。*Web サービスでは同期通信だけでなく非同期通信もできるので、<br>務に合わせた方法で動作します。非同期 Web サービスでは、即座には利用<br>できないリソースへのリ *非同期。*Web サービスでは同期通信だけでなく非同期通信もできるので、業務に合わせた方法で動作します。非同期 Web サービスでは、即座には利用<br>できないリソースへのリクエストがあった場合でも、他のリクエストを妨げ<br>たりシステムの処理速度を低下させたりすることなく、処理できます。<br><br>pic Platform **の紹介** 務に合わせた方法で動作し ます。 非同期 Web サービ スでは、 即座には利用 できないリソースへのリクエストがあった場合でも、他のリクエストを妨げ たりシステムの処理速度を低下させたりすることなく、処理できます。

Web サービスは、製品在庫情報へのアクセス、株価情報の確認、ユーザプロ ファイル情報の交換などの、個々のビジネス プロセスの遂行に使用されます。

たとえば次の図は、購入エージェントが企業のイントラネット サイトにアクセ スして在庫をチェックし、在庫量が少ない品目に関して、非同期 Web サービス を使ってサプライヤに見積もり要求 (RFO) を発行するしくみを示しています。

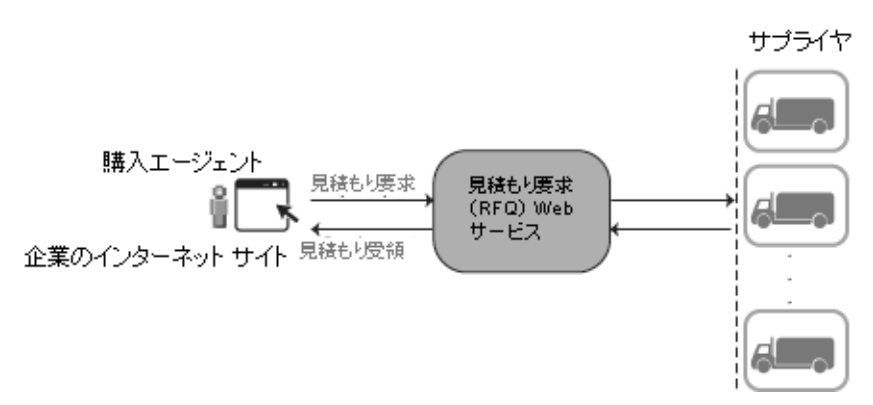

<sup>図</sup> **2 Web** サービスの例

各サプライヤは RFO リクエストを受け取り、価格と提供可能な数量、納期など の情報を返します。すべての通信は非同期で行われ、サプライヤから情報が返さ れた時点でその情報がイントラネットのサイトにポストされます。返された情報 を基に、購入エージェントは見積もり価格を確認し、サプライヤを選定し、注文 書を発行し ます。

#### <span id="page-22-0"></span>**Web** サービスの標準

異機種のハードウェアやソフトウェアが混在するプラットフォーム上の複数のア プリケーションに対してリソースを提供し、またそれらのアプリケーション間で の相互運用性を確保するために、Web サービスは以下の通信標準に準拠してい ます。

*Language (WSDL)* 

*公開レジストリを介して公開される場合のある、Web Services Definition<br>Language (WSDL) ファイルに機能が記述される。*<br>WSDL ファイルでは、Web サービスの動作と他のソフトウェア アプリク<br>ションとのインタフェース方法について記述します。WSDL ファイル を<br>Web サービスが提供するリソースにユーザがどのようにアクセスできる<br>を説明した、Web サービス用のマニュアルと考えることができます ファ・インスポン ADC コンコン<br>は、Web サービスの動作と他の<br>フェース方法について記述しま<br>供するリソースにユーザがどの<br>サービス用のマニュアルと考え WSDL ファイルでは、Web サービスの動作と他のソフトウェアアプリケー ションとのインタフェース方法について記述します。WSDLファイルを、 Web サービスが提供するリソースにユーザがどのようにアクセスできるのか を説明した、Web サービス用のマニュアルと考えることができます。WSDL には誰でもアクセスでき、潜在的なクライアントが Web サービスを利用す るのに十分な詳細情報が記述 されています。

WebLogic Server では以下のものが提供されます。

- 組み込みの WSDL サポート
- Web サービスのデプロイ時における WSDL スクリプトの自動生成
- Web サービス検索用の Web ベースの分散ロケーション レジストリを提 供する、 埋め込み Universal Description, Discovery, and Integration (UDDI) レジス ト リ
- UDDI やサード パーティ製レジストリの検索と更新に使用する API
- XML メッセージを介して他のアプリケーションと通信する。

・シー・コン・コローシン<br>イントン・ロージントリーク経由での通信器が、XML メッセージによるネットワーク経由での通信部、XML メッセージにより提供されます。Web サービス<br>5、アプリケーションは、処理実行のリクエストが記述<br>2ージを送信することによって応答します。<br>こ、XML メッセージは Simple Object Access Protocol (S<br>こ、XML メッセージは Simple Object Access Prot さまざまなアプリケーションによるネットワーク経由での通信に使用できる 共通言語が、XML メッセージにより提供されます。Web サービスを利用す るため、アプリケーションは、処理実行のリクエストが記述された XML メッセージを送信します。Web サービスは、処理結果が格納された XML メッセージを送信することによって応答します。

一般に、 XML メ ッセージは Simple Object Access Protocol (SOAP) 構文に 従って書式化されます。SOAP では、アプリケーションが他のアプリケー ションのメソッドを呼び出してデータを渡すための標準フォーマットが指定 されています。 WebLogic Server は、 高いパフォーマンスの SOAP を実装し ています。Web サービスの特定の要件によっては、非 SOAP 形式の XML メッセージも可能です。

XML メッセージ型と構文要件は WSDL ファイルで定義され、それらの要件 を満たす XML メッセージの送受信が可能なクライアント アプリケーション であれば、その Web サービスを利用できます。

■ リクエストを受信し、HTTP (HyperText Transfer Protocol)、JMS (Java *Message Service)* 

リクエストを受*信し、HTTP (HyperText Transfer Protocol)、JMS (Java<br>Message Service) <i>などの標準ネットワーク プロトコルを使用して応答*?<br>WebLogic Server では、Web サービス通信中に使用する標準ネットワー<br>ロトコルがサポートされています。<br><br>く **開発 才 プ シ ヨ ン** <sub>ここ - なん ハッシュ<br>では、Web サービス通信中に使用する標準ネットワーク:<br>-トされています。<br>プライズ クラスの Web サービスの開発用に、以下の 2 種</sub> WebLogic Server では、 Web サービス通信中に使用する標準ネットワークプ ロ ト コルがサポー ト されています。

### <span id="page-23-0"></span>**Web** サービス開発オプシ ョ ン

BEA では、エンタープライズクラスの Web サービスの開発用に、以下の2種類 のアプローチがサポー ト されてい ます。

- BEA WebLogic Workshop を使用して、エンタープライズクラスの Web サービス アプリケーションの開発、テスト、およびデプロイメントを行う方 法。WebLogic Workshop は、J2EE の熟練者だけでなくアプリケーション開 発者も、強力な Web サービスを迅速に構築できるビジュアルな開発フレー ムワークです。次の節で、このアプローチを詳細に説明します。
- 使い慣れている IDE エディタまたはテキスト エディタを使用して Web サー<br>- ビュキ盟 ジー・W-1 サービュ コンポー さいしんご ク型ンリアライザルデン ビスを開発し、Web サービス コンポーネント (データ型シリアライザとデシ リアライザ、クライアント JAR ファイル、Web サービス ホーム ページなど ) の作成を支援する WebLogic Server の Ant タスクを活用し、 WebLogic Web サービスの全モジュールを、デプロイ可能な EAR ファイルにパッケージ化す る方法。詳細については、以下の URL の BEA e-docs Web サイトで、 WebLogic Server ドキュメントの『WebLogic Web サービスプログラマーズ

http://edocs.beasys.co.jp/e-docs/wls/docs70/webserv/index.html

# <span id="page-24-1"></span><span id="page-24-0"></span>*『WebLogic Web サービスプログラマース*<br>-docs/wls/docs70/webserv/index.htm<br>- よる Web サービ: ガイド』 を参照してください。<br>http://edocs.beasys.co.jp<br>|**C Workshop WebLogic Workshop** による **Web** サービス overly o

BEA WebLogic Workshop は、 J2EE の熟練者だけでなく アプリ ケーショ ン開発者 も 、 エンタ ープライズ クラスの Web サービス アプリ ケーショ ンの迅速な開発、テ スト、およびデプロイが実行できる、グラフィカルな開発フレームワークです。

WebLogic Workshop を使えば、開発者は、J2EE とオブジェクト指向プログラミ ン グ を深 く 理解していなく ても、 安定した Web サービスをビジュアルに設計で きます。開発者は、複雑な API の習得に時間を費やすことなくアプリケーショ ンのロジッ クに専念でき、単純なプロパテ ィ (Javadoc 注釈として表現されます ) を設定するだけでフレームワーク内の高度な機能にアクセスできます。

WebLogic Workshop には、コードの編集、デバッグ、プロジェクト管理など、 多くの開発環境で使用される機能がすべて用意されています。構築、デプロイメ ン ト 、 およびテス ト の各工程は緊密に統合 され、 ま た透過的に管理されるので、 繰り返し部分の多い開発を迅速化できます。WebLogic Workshop を使用して構 築し た Web サービ スは WebLogic Server 上に自動的にデプ ロ イ され るので、デプ ロ イ メ ン ト が合理化 され、 企業全体でサービ スの整合性を確保でき ます。

WebLogic Workshop は以下のコンポーネントで構成されています。

- 感的な GUI ベースの統合開発環境 (IDE) が用意されており、開発、テスト、 およびデバッグ工程が単一かつ一貫したプロセスとしてサポートされます。
- *ビジュアル開発環境* WebLogic Workshop には、Web サービス開発用の直感的な GUI ベースの統合開発環境 (IDE) が用意されており、開発、テスト、およびデバッグ工程が単一かつ一貫したプロセスとしてサポートされます。<br>ギ行*時フレームワーク* WebLogic Workshop には、WebLogic Workshop で<br>作成した Web サービスのデプロイメントと管理を行うための実行時環境が<br>用意さ 作成した Web サービスのデプロイメントと管理を行うための実行時環境が 用意されています。
- *実行時フレームワーク* WebLogic Workshop には、WebLogic Workshop で<br>作成した Web サービスのデプロイメントと管理を行うための実行時環境が<br>用意されています。<br>Web *サービス アプリケーション用フォーマット* WebLogic Workshop を使<br>用して生成した Web サービスは、Java Web Services (JWS) ファイルとして<br>格納されます。JWS ファイルに ■ Web サービス アプリケーション用フォーマット — WebLogic Workshop を使 *サービス アプリケーション用フォーマット* — WebLogic Workshop を使<br>て生成した Web サービスは、Java Web Services (JWS) ファイルとして<br>されます。JWS ファイルには、Web サービスの動作を規定する Java<br>ドが格納されます。また、JWS ファイルは、Javadoc 構文で表現された、<br>機能を定義する注釈付き標準 Java クラス定義で構成されます。JWS<br>イルを、XML メッセー 用し て生成し た Web サービ スは、 Java Web Services (JWS) ファイルとして 格納されます。 JWS フ ァ イルには、 Web サービ スの動作を規定する Java コードが格納されます。また、JWS ファイルは、Javadoc 構文で表現された、 追加機能を定義する注釈付き標準 Java ク ラス定義で構成されます。 JWS ファイルを、XML メッセージを介して外の世界と通信する Java クラスであ る と考え る こ と がで き ます。

WebLogic Workshop のビジュアル開発環境および実行時環境については、以降の 節で説明し ます。 WebLogic Workshop の詳細については、 以下の URL で示す BEA e-docs Web サイトの WebLogic Workshop ドキュメントを参照してください。

http://edocs.beasys.co.jp/e-docs/workshop/docs70/index.html

# <span id="page-25-0"></span>**WebLogic Workshop** を使って **Web** サービスを 開発する

以下の図で示し た WebLogic Workshop IDE により、 Web サービス構築用の高度 な開発環境が提供されます。

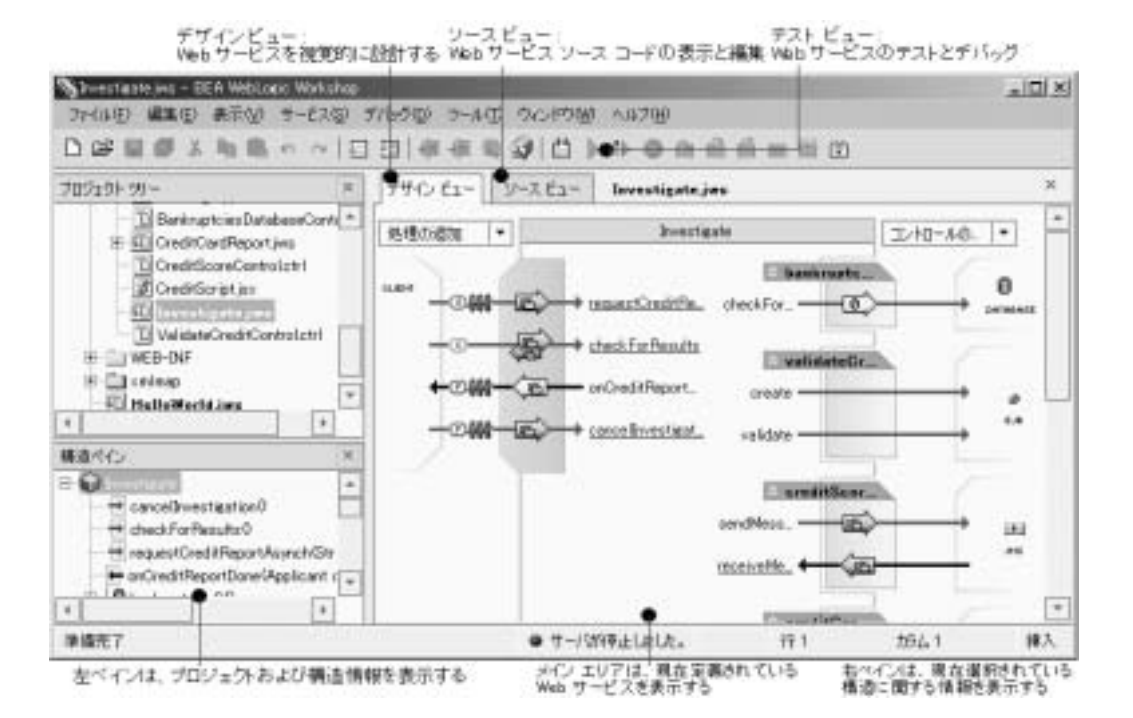

<span id="page-26-0"></span><sup>図</sup> **3 Web** サービスの開発 — **WebLogic Workshop IDE**

WebLogic Workshop IDE のメイン領域には現在定義されている Web サービ スが 表示され、周囲のペインにはそのサービスに関連する情報が表示されます。

前の図で示したように、WebLogic Workshop で JWS ファイルにアクセスするた めのビ ューは以下の 3 つです。

- デザイン ビュー Web サービスをビジュアルに設計する
- ンース ビュー Web サービスのソース コードを表示し編集する
- テスト ビュー Web サービスのテストとデバッグを行う

WebLogic Workshop では双方向編集がサポートされるので、デザイン ビューで 更新した内容は自動的にソース ビューに反映されます。また、ソース ビューで 更新した内容も自動的にデザイン ビューに反映されます。たとえば、デザイン ビューで requestReport メソッドを追加した場合、対応するソース コードが自 動生成 され、 以下の図に示すよ う に ソース ビ ューに表示でき ます。

#### <sup>図</sup> **4 WebLogic Workshop** の双方向編集

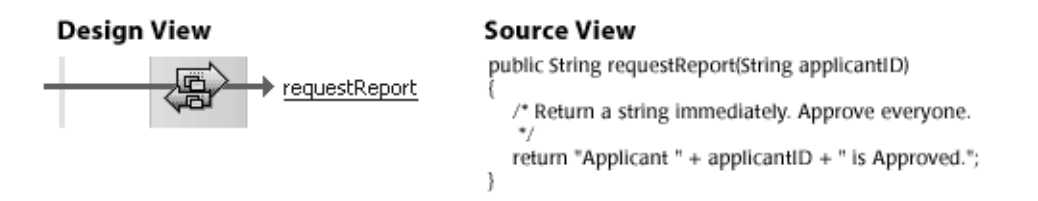

以降の節では、デザイン ビュー、ソース ビュー、およびテスト ビューについて 詳細に説明し ます。

### <span id="page-27-0"></span>**Web** サービスをビジュアルに設計する

以下の図で示すデザイン ビューでは、Web サービスおよび、クライアント アプ リケーションやデータ リソース (データベース、他の Web サービスなど)との 対話をビジュアルに設計できます。

#### <span id="page-27-1"></span><sup>図</sup> **5 Web Services** をビジュアルに設計する — デザイン ビュー

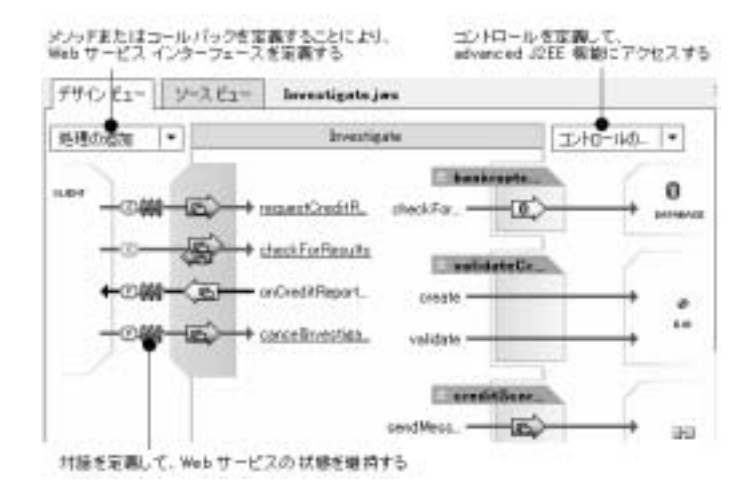

Web サービスの設計時に以下の項目を定義できます。

- Web サービス インタフェース。Web サービスの機能を提供する メソッド、 クライアントに結果を非同期に返すコールバックなどが含まれます。
- 以下の処理を行うコントロール。
	- EJB、データベース、JMS キューなどの高度な J2EE 機能へのアクセス
	- 特定の時間間隔での処理実行
	- 他の Web サービスへのアクセス
- フレームワーク内の高度な機能にアクセスするためのプロパティ(Javadoc 注 釈として表現される )。[ プロパティ ] ペインについては、図 3 を参照してく ださい。プロパティには以下のものがあります。
	- 一連の非同期コールを長時間実行している間、Web サービスの状態を保 持するための会話。図 5 で示したアイコンは、会話の開始ポイントと終 了ポイントを示します。
	- リクエストと応答を確実に処理するためにそれらを不揮発性キューに格 納する、メッセージ バッファ。
	- 使用するインタフェースでサポートされているプロトコル。
	- XML メッセージと Java オブジェクトの間におけるデータ変換方法を制 御する XML マ ップ。 Map and Interface Editor では、 簡単にパラ メータを 定義して XML マップを返し、ユーザのアプリケーションとのインタ フェースを構築できます。

### <span id="page-28-0"></span>**Web サービスのソース コードを編集する**

以下の図で示すソース ビューでは、Web サービスのソース コードを直接編集す ることにより、生成したコードのカスタマイズおよびアプリケーション ロジッ クの実装ができ ます。

#### <sup>図</sup> **6 Web** サービスのソース コード を編集する — ソース ビュー

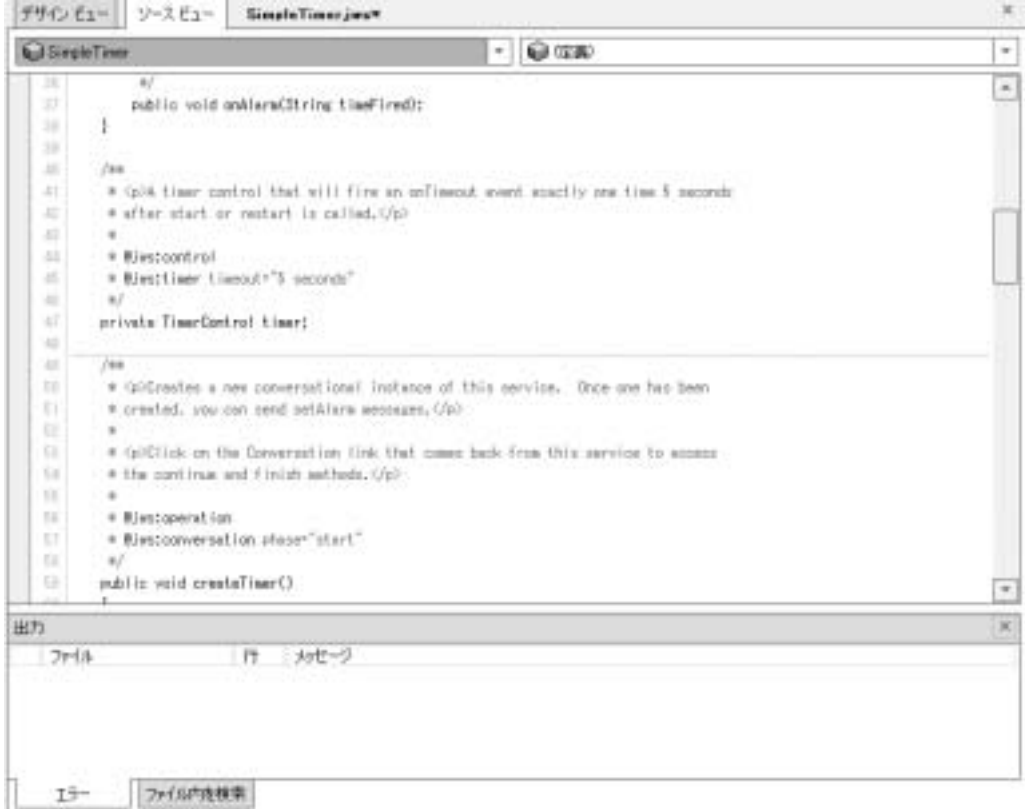

ソース ビューでは、オートコンプリート、パラメータ ヒント、入力エラーの強 調表示など、生産性を高める機能がサポートされています。構文エラーのある ファイルをコンパイルすると、ソース ビューの下部にある [エラー] ペインにエ ラー メッセージが表示されます。また、コード内の構文エラーのある箇所に赤 い下線が引かれます。特定のメッセージをダブルクリックすると、エラーのある コードの隣にカーソルが移動し ます。

### <span id="page-30-0"></span>Web サービスをテスト、デバッグする

以下の図で示すテスト ビューでは、Web サービスをテストできます。テスト ビ ューは、 あ る特定のパラ メータ値でサービ ス メソッドを呼び出すこ とができ る、 動的に生成 された HTML ページで構成されます。

<sup>図</sup> **7 Web** サービスをテスト、 デバッ グする — テスト ビュー

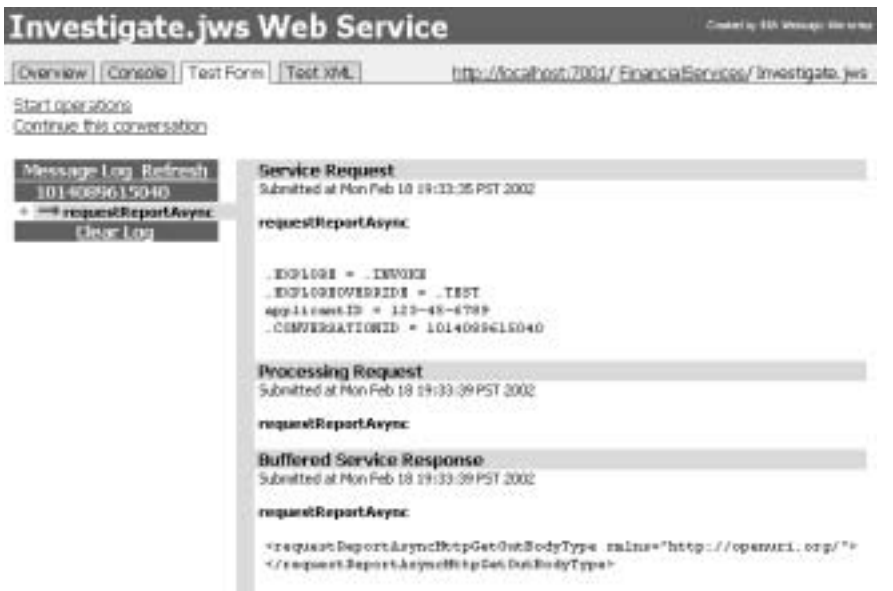

ウィンドウの左側にある [Message Log] には、Web サービスとの間でテスト中に 送受信されるメッセージが表示されます。ログ エントリをクリックすると、 メ ッセージの リ クエス ト と応答の詳細情報が表示 されます。

テス ト 中に WebLogic Workshop 統合デバ ッガを使用し て Web サービスをデバ ッ グできます。統合デバッガでは、ブレークポイントの設定、行単位でのステップ 実行、 ローカル変数の表示、 変数へのウ ォ ッチの設定、 コール スタックの表示、 および例外情報の表示ができ ます。

# <span id="page-31-0"></span>**WebLogic Workshop** を使用し て **Web** サービスを デプロイメント、管理する

WebLogic Workshop 実行時環境には、 WebLogic Workshop で作成し た Web サー ビスを簡単にデプロイおよび管理できるフレームワークが用意されています。

WebLogic Workshop 実行時環境は JWS ファイルを読み取り、以下のタスクを自 動的に実行します。

- Web サービスをコンパイルおよびデプロイメントする。具体的には、必要な EJB. メッセージキュー、他の J2EE リソースを生成してアプリケーション をデプロイし、それぞれの EJB 用にデプロイメント記述子を作成します。
- Web サービスで使用されるコントロールのインスタンスを生成する。
- Web サービス記述用の WSDL ファイルを生成する。
- Web サービス起動用の Java クライアント コードを生成する。
- プロダクション サーバへの標準デプロイメントの対象となる Web サービス の集まりが格納された、EAR ファイルを生成する。

以下の節では、エンタープライズ ポータルの構築方法について説明します。エ ンタープラ イズ ポータルでは、 Web サービ ス と の対話によ り分散システムを統 合でき ます。

# <span id="page-31-2"></span><span id="page-31-1"></span>エンタープライズ ポータルの構築

BEA WebLogic Portal では、エンタープライズ ポータルを構築するための統合フ レーム ワー ク が用意 されます。 こ のフ レーム ワー ク には以下の機能があ り ます。

- アクセスするユーザのニーズに合わせて調整したり、訪問者の好みに基づいて カスタマイ ズができる対話型ポータ ルを構築、 利用開始、 およ び保守できる。
- 複数のポータルを容易に作成、カスタマイズ、および管理できる。
- 情報、アプリケーション、およびビジネス プロセスへのセルフサービス ア クセスの簡素化、パーソナライゼーション、およびコスト削減ができる。
- 共通インフラストラクチャを活用しコンポーネントの再利用を可能にするこ とにより、ポータルの開発、デプロイメント、および管理が簡素化され、IT 生産性を向上できる。
- WebLogic Server に用意されている共通アプリケーション実行時環境下で実 行できる。

以降の節では、ポータルとは何かを定義し、WebLogic Portal の機能と設計ツー ルについて説明し ます。

WebLogic Portal の詳細については、以下の URL で示す BEA e-docs Web サイト の WebLogic Portal ドキュメントを参照してください。

http://edocs.beasys.co.jp/e-docs/wlp/docs70/index.html

## <span id="page-32-0"></span>ポータルとは

ポータルとは、企業のデータとアプリケーションにアクセスできるように用意さ れた単一のポイントのことで、統合およびパーソナライゼーションされたビュー を通して、 従業員、 顧客、 およびビジネス パー ト ナに対し て情報を表示し ます。

ポータルの主な種類は以下の 3 つです。

- ビジネス パートナ間で情報を交換するための企業間 (B2B) ポータル
- さまざまな種類の消費者に対して、コンテンツ、アプリケーション、および サービ ス を提供する企業消費者間 (B2C) ポータル
- 企業のメンバーや従業員のイントラネット Web サイトを強化する企業従業 員間 (B2E) ポータル

以下の図は、 企業消費者間ポータルの例です。

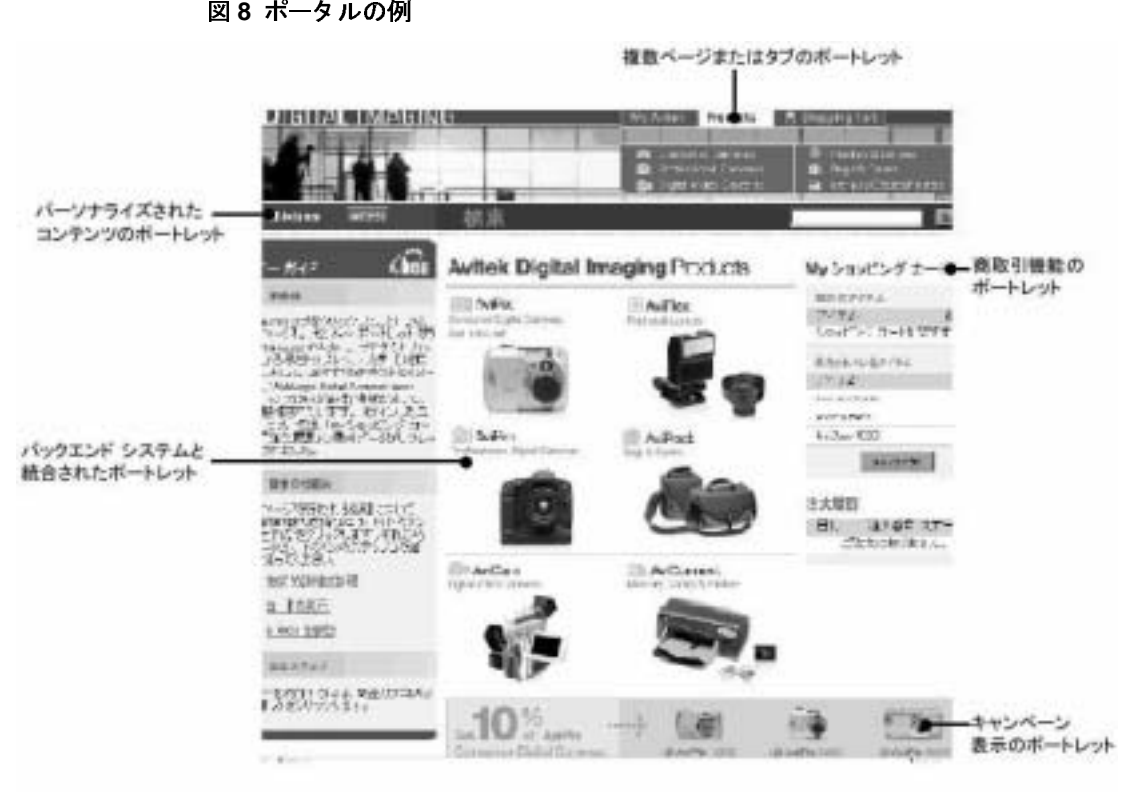

前の図で示したように、ポータルでは、ポートレットを使用してコンテンツが管 理および整理されます。 ポートレットとは、ポータル ページのセクション内に コンテンツまたアプリケーションを表示する標準のユーザ インタフェースのこ とです。1つのポータル内に複数のポートレットを表示できます。ポートレット により、パーソナライゼーションされたコンテンツ、および商取引サービスと キャンペーン サービスを表示でき、バックエンド システムとの統合もできます。 これらの概念については、 以降の節で詳細に説明し ます。

# <span id="page-34-0"></span>**WebLogic Portal** の機能

以下の表で、 WebLogic Portal の主な機能について説明し ます。

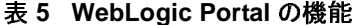

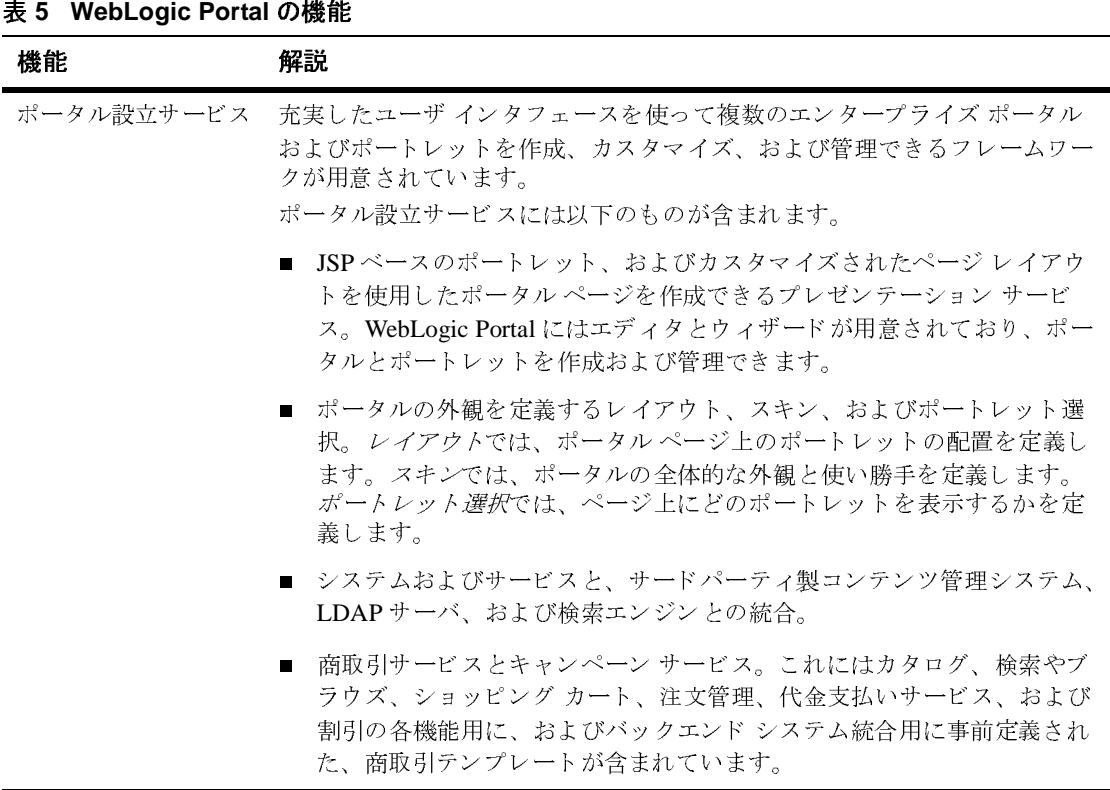

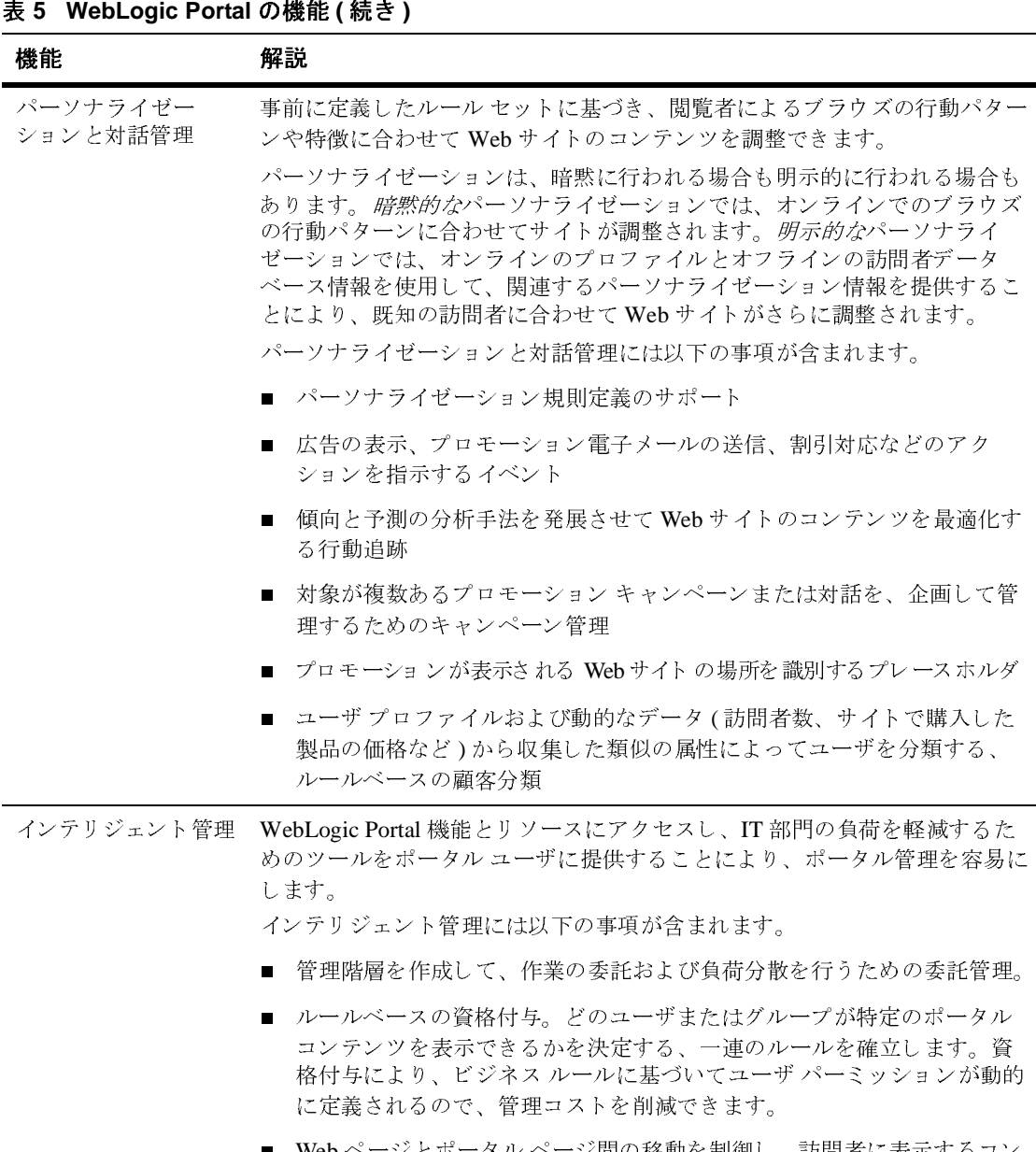

■ Web ページとポータル ページ間の移動を制御し、訪問者に表示するコン<br>ニンツキーベーストキスビジネス ロジックからハᄣナス Webfler テンツを、ベースとなるビジネス ロジックから分離する Webflow。
<span id="page-36-1"></span><span id="page-36-0"></span>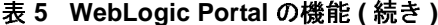

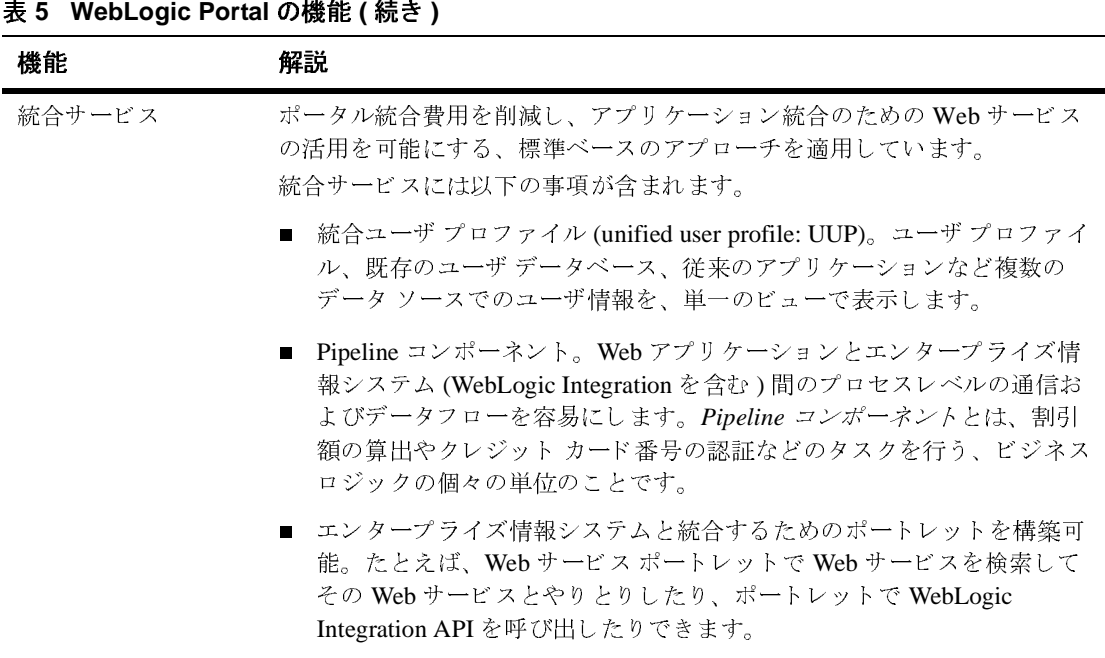

### <span id="page-36-2"></span>**WebLogic Portal** ツール

<span id="page-36-3"></span>WebLogic Portal では、 基本的な設計および管理タ ス ク に使用する以下のツール が用意されています。

- ポータル管理ツール。BEA WebLogic Portal Administration Tools の一部です。
	- **注意: WebLogic Portal Administration Tools** の詳細については、43 ページの「**WebLogic Portal** のその他の機能を管理する」を参照してください。<br>E-Business Control Center。スタンドアロンのグラフィカル ツールです。<br>1らのツールについては以降の節で説明します。<br>**BEA WebLogic Platform の紹介** 「WebLogic Portal [のその他の機能を管理する」](#page-52-0)を参照してください。
- [E-Business Control Center](#page-38-0)。スタンドアロンのグラフィカルツールです。

これらのツールについては以降の節で説明します。

### <span id="page-37-2"></span><span id="page-37-0"></span>ポータル管理ツール

ポータ ル管理ツールは、 ブラウザ ベース の WebLogic Portal Administration Tools の一部であり、アプリケーション サーバ上で動作し、以下のタスクに使 用し ます。

- デフォルトのポータル コンテンツの作成と管理
- グループ ポータルを使用して特定のグループ メンバー向けにコンテンツを カスタマイズする作業の管理

<span id="page-37-1"></span>たとえば、以下の図で示すように、ポータル管理ツールでアクセスできる「スキ ンの選択1ページを使用して、1つのグループ ポータルの全メンバー向けにデ フォルトのポータル スキンの外観を定義できます。

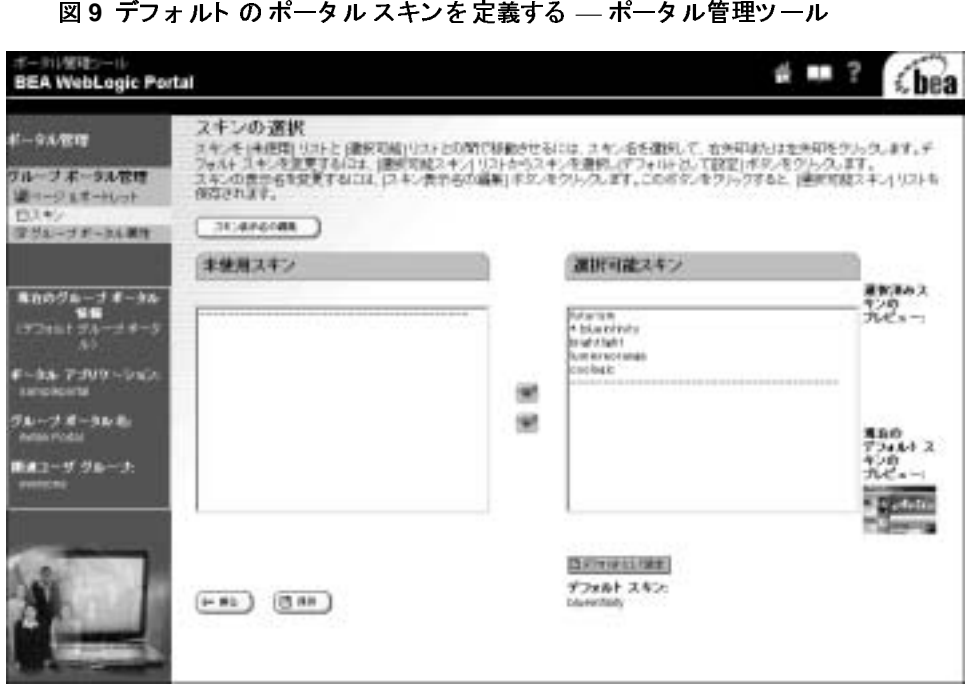

以下の図に、Web サイトの訪問者がサンプル ポータル用のスキンを選択する方法 を示します(訪問者固有の設定はデフォルトのポータル設定には影響しません)。

# 図 10 Sample Portal Visitor Tools を使用してスキンを選択する<br>スキンの選択<br>デ<sub>フォルト スキンを選択するには、[選択可能スキン] リストからスキン名を選択し [保存<br>Material Modern<br>https://www.com/<br>http://www.com/and/www.com/and/www.com/and/www.com/and/www.com/and/www.com/and/www.com/</sub> **Back** Save

### <span id="page-38-1"></span><span id="page-38-0"></span>**E-Business Control Center**

E-Business Control Center はスタンドアロンのグ ラフィ カル ツールです。 これを 使えば、WebLogic Portal で構築したエンタープライズポータルおよびサイトに 使用されるサイト インフラストラクチャ、ビジネス ロジック、およびプレゼン テーション リソースを作成し管理するのに必要なタスクを簡素化できます。 E-Business Control Center では、 Java、 Java Server Pages (JSP) または HTML の コーディング知識が少しあれば、ポータルとポートレットのデザイン、機能、お よび訪問者属性を定義できます。

E-Business Control Center では、 Webflow エディ タ と Pipeline エデ ィ タ、 Portal Wizard、Portlet Wizard など、基本的なポータル設計タスクに役立つエディタと ウィザードが数多く用意されています。

### <span id="page-39-0"></span>Webflow エディ タ と Pipeline エデ ィ タ

以下の図で示す Webflow エディタと Pipeline エディタでは、ページ間の移動を 指定し、ポートレット間の通信を簡素化することができます。

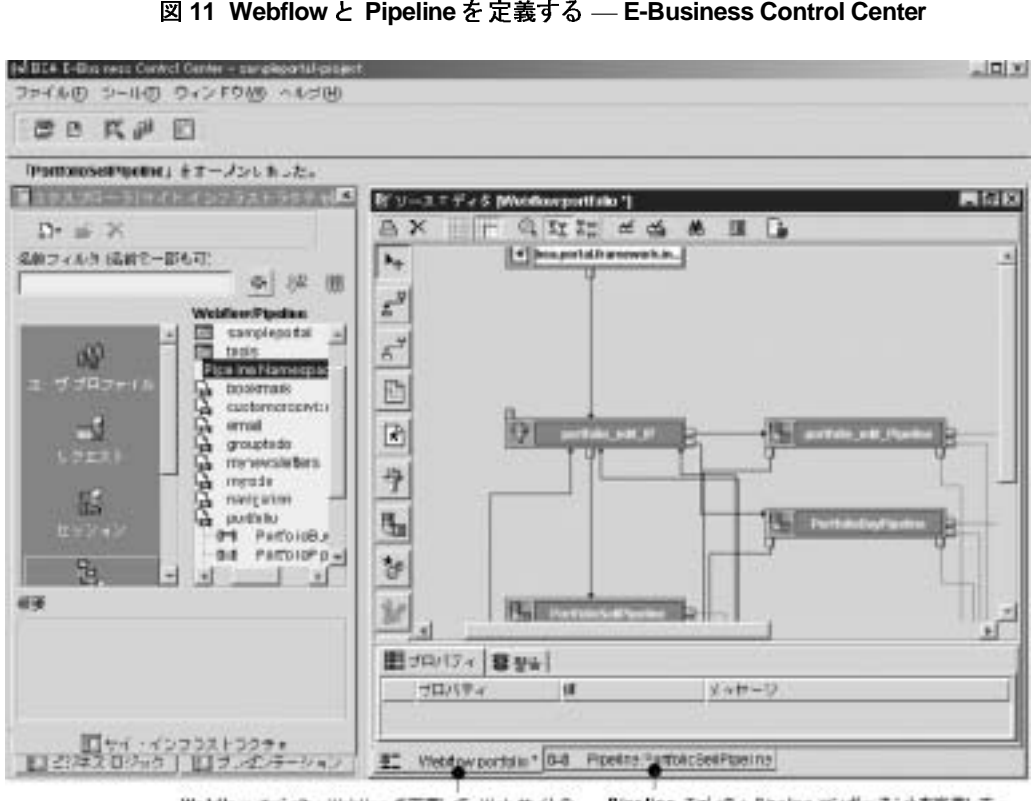

Webflow エディタ : Webflow を変調して、Web サイトの<br>訪問者がページを表示する環序を指定する Pipeline エディタ: Pipeline コンポーネントを定義して、<br>特定のビジネス プロセス タスクを開始する

Webflow と Pipeline は、高度なプログラミング技能を必要とすることなく、アプ リケーションを構成するビジネス ロジックと表示とを分離して管理できるよう に設計された、 柔軟な メ カニズムです。

### <span id="page-40-0"></span>Portal Wizard と Portlet Wizard

以下の図で示すように、Portal Wizard で、既存のテンプレートを基に新しいポー タルを簡単に作成でき ます。

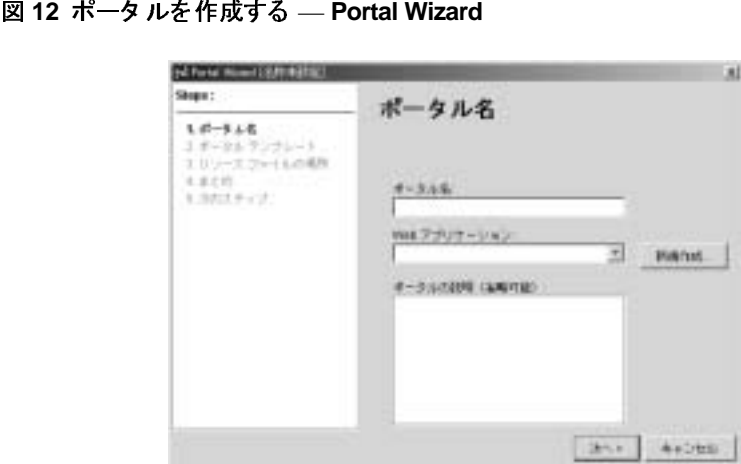

<span id="page-40-1"></span>同様に、 以下の図で示す Portlet Wizard では、 新規のポー ト レ ッ ト を簡単に作成 してそのコンポーネントを指定できます。

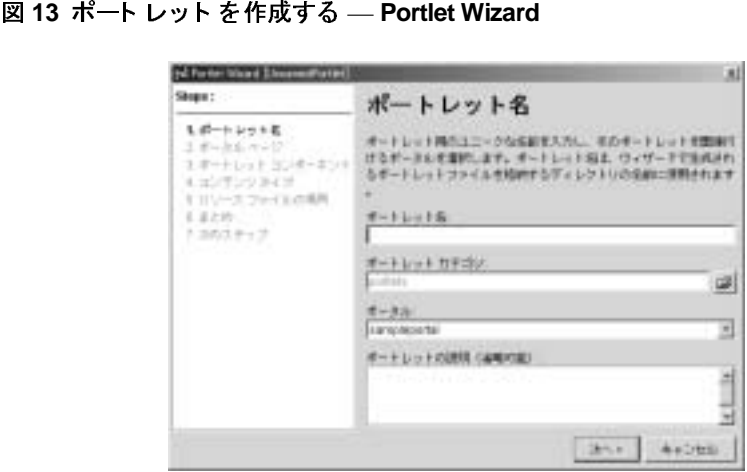

Portal Wizard と Portlet Wizard は、 必要な情報を収集して、 指定された情報に基 づいて自動的に新しいポータルやポートレットを生成します。

### エン タープ ラ イズの統合

<span id="page-41-1"></span>今日のグローバル企業は、業務に必須の情報がアプリケーション間でリアルタイ ムにやりとりされる統合ソリューションを必要としています。統合計画としては、 バックオフィス システムと 連動する 企業内、または、企業内のデータとプロセス を顧客および他の企業と連動させる *企業間*での統合のどちらかとなります。

以下の図に示す BEA WebLogic Integration は、 企業内および企業全体にわたって アプリケーションとビジネスプロセスの開発、デプロイメントおよび統合を行 うための包括的なソリューションです。

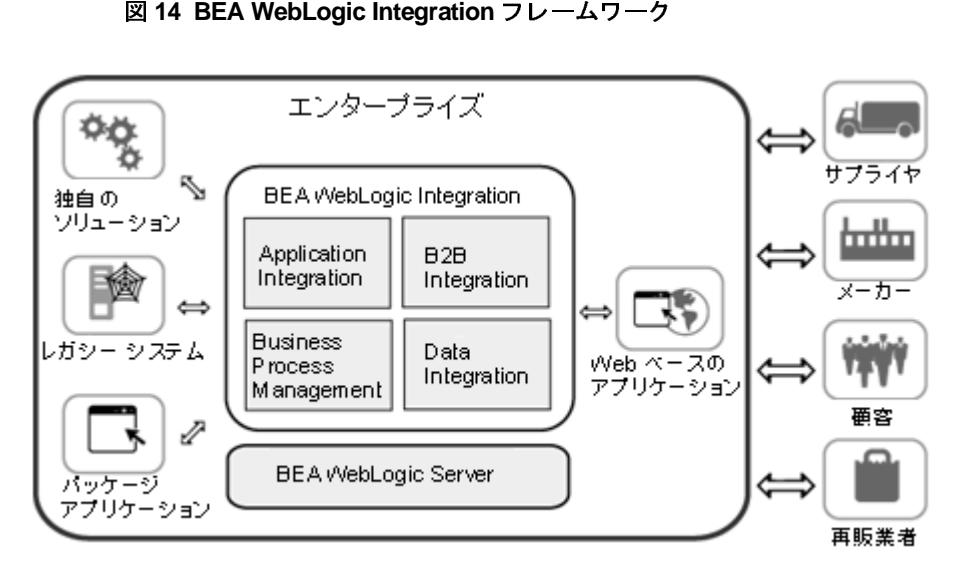

<span id="page-41-0"></span>上の図で示し た よ う に WebLogic Integration では以下の主要サービ ス をサポー ト し てい ます。

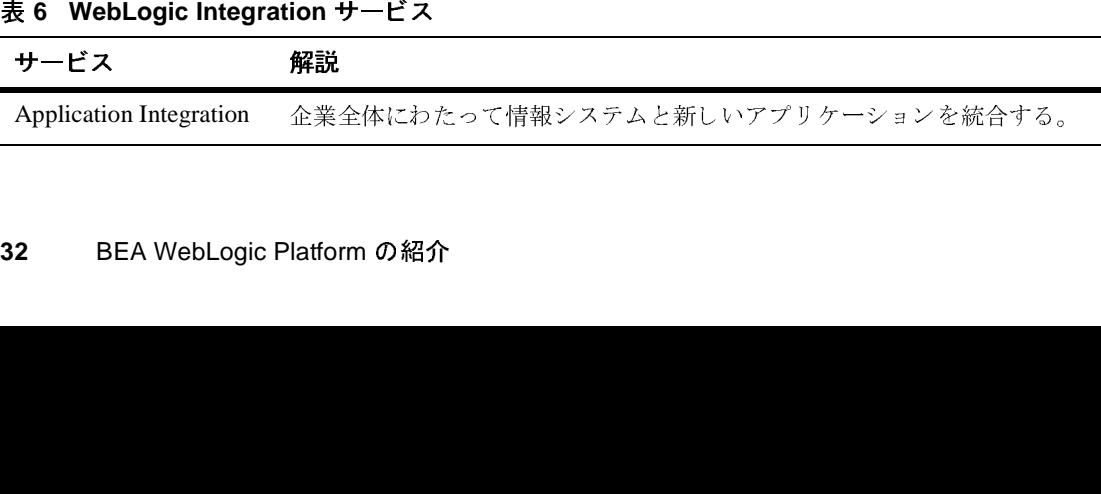

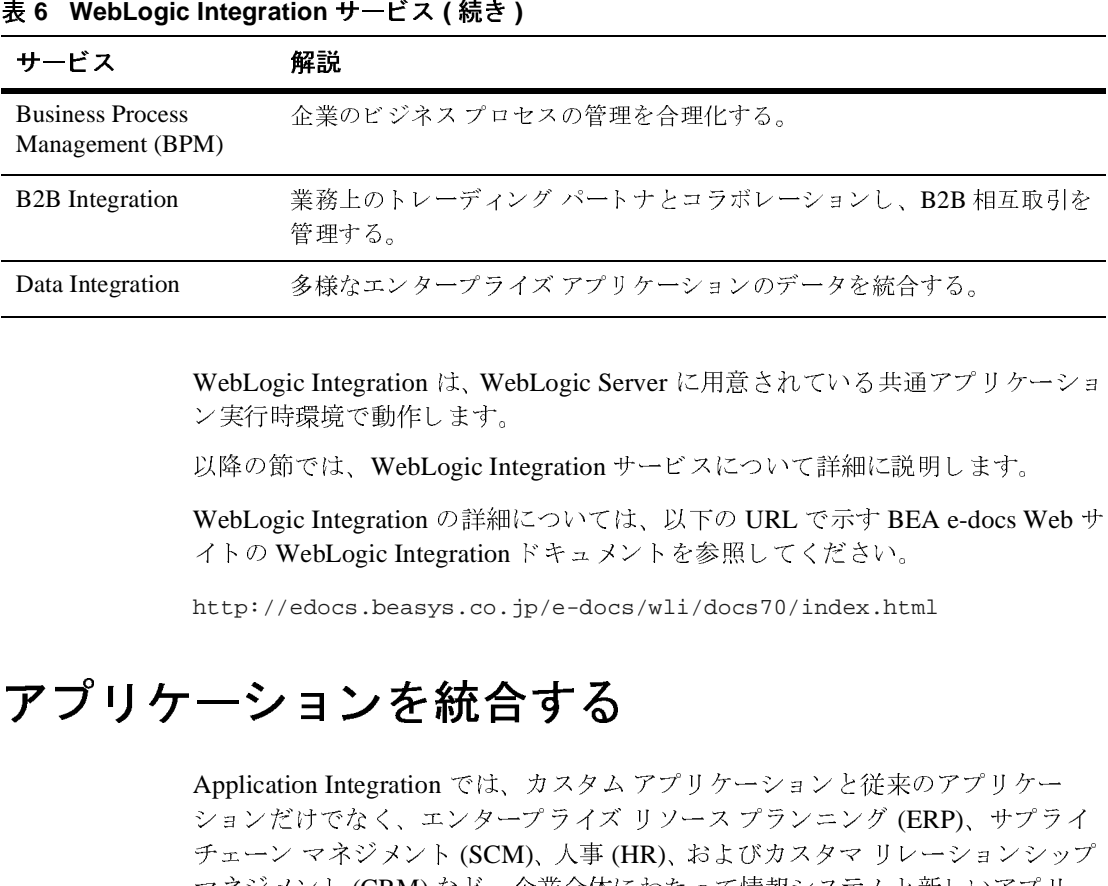

WebLogic Integration は、WebLogic Server に用意されている共通アプリケーショ ン実行時環境で動作し ます。

<span id="page-42-2"></span>以降の節では、 WebLogic Integration サービ スについて詳細に説明し ます。

WebLogic Integration の詳細については、 以下の URL で示す BEA e-docs Web サ イトの WebLogic Integration ドキュメン トを参照して くだ さい。

http://edocs.beasys.co.jp/e-docs/wli/docs70/index.html

## <span id="page-42-1"></span><span id="page-42-0"></span>**ファファーション こかロノの**

Application Integration では、カスタム アプリケーションと従来のアプリケー ションだけでなく、エンタープライズ リソース プランニング (ERP)、サプライ チェーン マネジメント (SCM)、人事 (HR)、およびカスタマ リレーションシップ マネジメント (CRM) など、企業全体にわたって情報システムと新しいアプリ ケーションを統合できます。 業務上のトレーディング パートナとコラボレーションし、B2B 相互取引を<br>管理する。<br>多様なエンタープライズ アプリケーションのデータを統合する。<br><br>こ Integration は、WebLogic Server に用意されている共通アプリケーショ<br>環境で動作します。<br>では、WebLogic Integration サービスについて詳細に説明します。<br><br>Constreption の詳細については、以下の URL で示す BEA e-d - 4 ^ a o<br>多様なエント (c Integration) では、We integration (Published Contegration) しょうこうしょう (CRI) かんきん しゅうしょう きょうしょう きょうしょう きょうしょう きょうしょう c Integration は、WebLogic Server に用意されている共通アプ<br>環境で動作します。<br>では、WebLogic Integration サービスについて詳細に説明しま<br>ic Integration の詳細については、以下の URL で示す BEA e-dvebLogic Integration ドキュメントを参照してください。<br>edocs .beasys .co .jp/e-docs/wli/docs70/inde

<span id="page-42-5"></span><span id="page-42-4"></span><span id="page-42-3"></span>アダプタを使用すれば、元のアプリケーションやデータ構造を変更せずに、相互 に接続されたアプリケーション間でデータとビジネスプロセスを共有できます。 Adapter Developer Toolkit (ADK) を使用すれば、 J2EE Connector Architecture (CA) 準拠のサービス アダプタとイベント アダプタを開発およびホストすること ができます。 サービス アダプタは、接続先のエンタープライズ情報システムの 特定の機能を呼び出します。 イベント アダプタでは、エンタープライズ情報シ ステムから統合環境に情報の伝達を行います。

<span id="page-43-1"></span>アプリケーションビューには、アダプタを抽象化したビューが用意されていま す。このビューにより、XML データの授受によりデータの入出力を行うビジネ ス サービスとして、既存のエンタープライズ アプリケーションを利用できるよ うになります。アプリケーション ビューを使えば、統合の担当者は、技術的な 実装方式を気にすることなくエンタープライズのデータにアクセスできます。

<span id="page-43-2"></span>以下の図で示すように、アプリケーション ビュー コンソールは、企業のすべて のアプリケーション ビューに簡単にアクセスし、それらを編集および整理でき る GUI です。

<span id="page-43-0"></span>

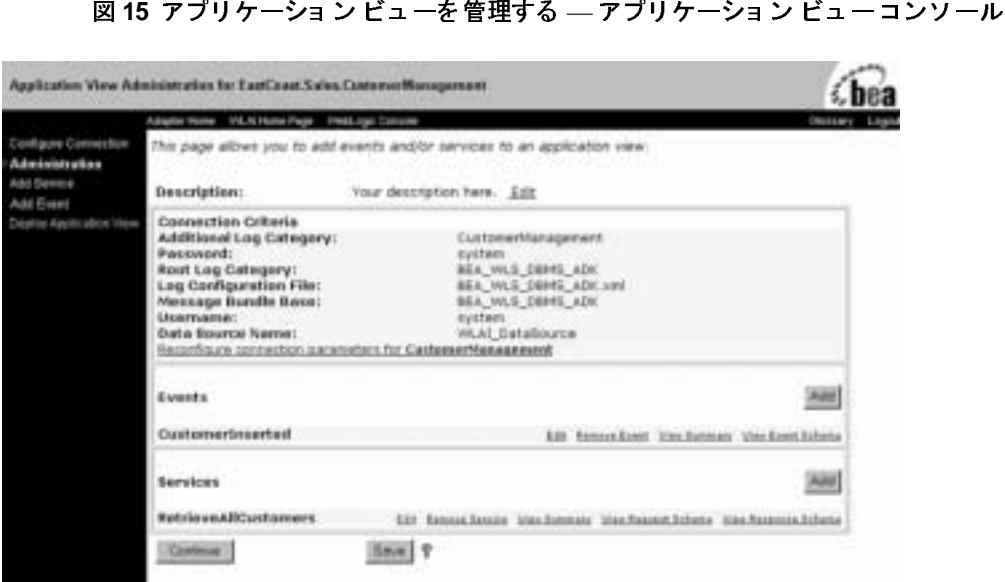

アプリケーション ビュー コンソールを使用して、イベント アダプタとサービス アダプタのアプリケーション ビューを定義および管理できます。アプリケー ション ビューをフォルダに格納することにより、個々のアプリケーション ビューがどのアダプタに属するかに関係なく、独自のナビゲーション スキーム に従ってそれらのビューを整理できます。

アプリケーション統合機能を拡張するために、BPM プラグイン フレームワーク を使用してアプリケーション ビューを BPM ビジネス プロセスと統合できます。

### <span id="page-44-1"></span>ビジネス プロセスを管理する

Business Process Management (BPM) では、 エン タープラ イ ズ ビジネス プロセス の管理を合理化できます。 ビジネス プロセスには、全社規模のタスク、活動、 意思決定、およびイベントが整理統合され、複数のアプリケーション、システ ム、および関係者が関わる場合もあります。

<span id="page-44-2"></span>WebLogic Integration Studio を使用すると、以下の図で示すように、ビジネスプ ロセスを設計および監視できます。

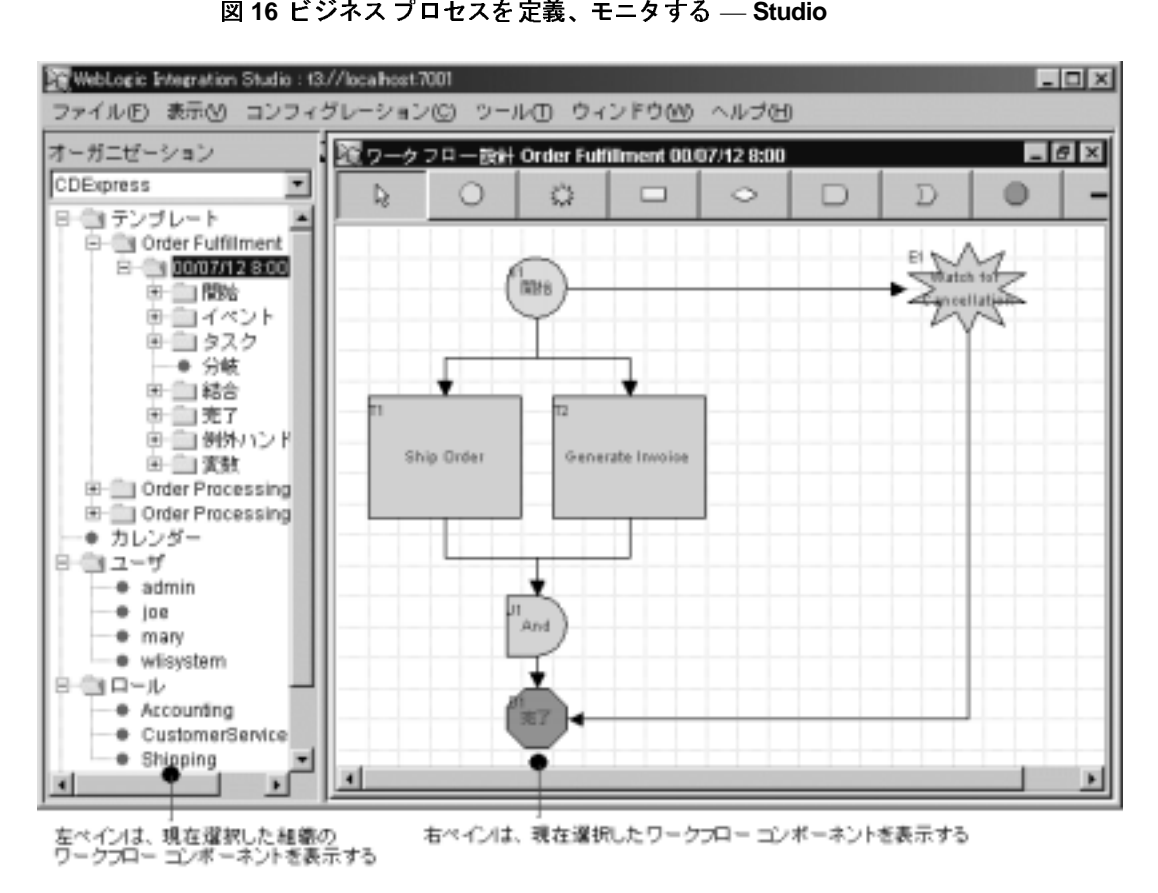

<span id="page-44-0"></span>

WebLogic Integration Studio のグラフィカルインタフェースでは、使い慣れたフ ロ ーチャート の構成要素をビジネス プロセス ワークフロー モデリングに利用で き、ビジネス プロセスをグラフィカルに表現できます。 Studio では、 ワークフ ロ ー設計、 ワ ーク フロ ーの監視、 およ びデータ 管理機能がサポート さ れていま す。

以下の図で示すよ う に、 Studio の実行中に WebLogic Integration Worklist を使用 してエンド ユーザとしてビジネス プロセスと対話できます。

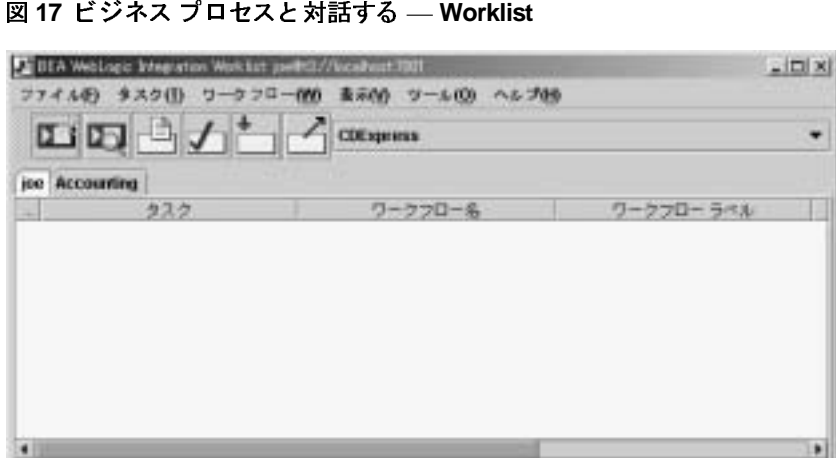

<span id="page-45-1"></span>

Worklist を使用して、現在の組織の管理、ビジネス プロセスの開始、およびタ スク管理ができます。

BPM の機能を拡張するために、BPM API を使用して独自クライアント アプリ ケーシ ョ ンやプラ グ イ ンを開発で き ます。 WebLogic Integration には、 Application Integration、 B2B Integration、 および Data Integration 機能と 接続する ためのプラグインが用意されています。

### <span id="page-45-0"></span>**B2B** コ ラボレーシ ョ ンを統合する

B2B Integration では、トレーディング パートナとのコラボレーション、および B2B におけるやりとりを管理できます。

以下の図で示すように、WebLogic Integration B2B Console を使用して、コラボ レーション、および B2B におけるやりとりをコンフィグレーションおよび管理 できます。

<span id="page-46-1"></span><span id="page-46-0"></span>

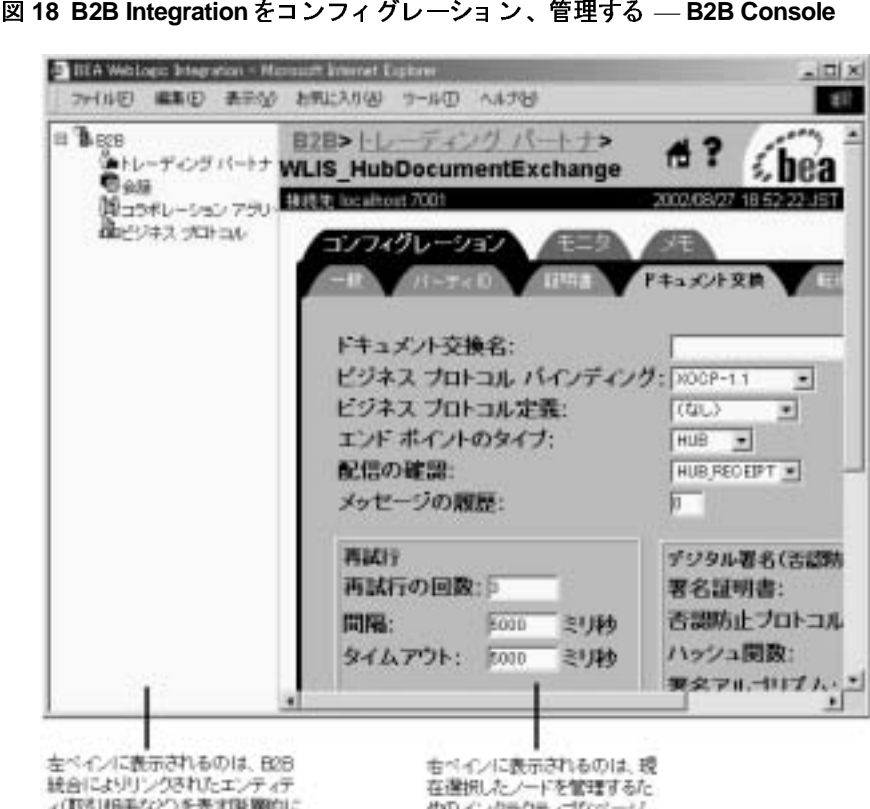

ィ(取引相手など)を表す[証券的]こ アレンジオルシードのセット

<span id="page-46-4"></span>めのインタラクティブなページ

B2B Console を使用して、以下のものをコンフィグレーションおよび管理できます。

- <span id="page-46-2"></span>■ 会話。B2B における*会話*は、トレーディング パートナとの間で交換する、 一連のビジネス メッセージで構成されます。
- <span id="page-46-6"></span><span id="page-46-5"></span><span id="page-46-3"></span>■ トレーディング パートナおよびそれぞれの関係者の配信チャネル コンフィ グレーション。配信チャネルによって、トレーディング パートナがメッセー ジを送受信する方法が定義されます。 ピア ツー ピア コンフィグレーション では、トレーディング パートナはそれぞれの配信チャネルを介して直接相手 と意思伝達を行います。ハブアンドスポークコンフィグレーションでは、ト

レーディング パートナは中間システム ( つまりルーティング プロキシ) 配信 チャネルを介して相手と意思伝達を行います。配信チャネルによって、会 話、転送プロトコル、およびセキュリティパラメータに使用されるビジネス プロ ト コル (ebXML Message Service または RosettaNet) が定義されます。

<span id="page-47-2"></span>■ 会話定義で指定したロールにトレーディング パートナをマップするコラボ レーション アグリーメント。

B2B Integration の機能を拡張するために、以下のことができます。

- カスタム管理アプリケーションとメッセージング アプリケーションを開発 し、B2B Integration API を使用してメッセージ ロギングを行う
- ロジック プラグインを使用してビジネス メッセージに対して特別な処理を 行 う
- 電子データ交換 (Electronic Data Interchange: EDI) 対応システムである Power.Enterprise! を使用し て、 WebLogic Integration 環境と EDI 環境と を統 合する
- BPM プラグイン フレームワークを使用して、トレーディング パートナの会 話と BPM ビジネスプロセスとを統合する

## <span id="page-47-3"></span>*/ フcanack* 交及ノッ

<span id="page-47-0"></span>Data Integration では、XML を標準フォーマットとして使用して、さまざまなエ ンタープライズ アプリケーションのデータを統合できます。

Data Integration 機能を使用し て、 以下の こ と ができ ます。

- バイナリ データと XML との間で双方向翻訳を行う
- バイナリ データを ebXML、RosettaNet などの XML 文法に変換する

<span id="page-47-1"></span>データを翻訳するには、バイナリ データと XML との間のマップを定義する必要 があります。具体的には、バイナリ データ内のレコード レイアウトのメタデー タ記述を定義し、メ ッセージ フ ォーマ ッ ト 言語 (Message Format Language: MFL) ファイルとして情報を格納します。

 $\vert x \vert \vert \vert x \vert$ 

この処理を簡単にする ために、 以下の図で示すよ う に Format Builder を使用でき ます。

- 図 19 データ 翻訳を定義する Format Builder<br>
Builder<br>
Builder<br>
DISE X (9 0 0 0 0 1 1 2 2 3 4<br>
Commer<br>
Builder<br>
Builder<br>
Builder<br>
Builder<br>
Builder<br>
Builder<br>
Builder<br>
Builder<br>
Builder<br>
Builder<br>
Builder<br>
Builder<br>
Builder<br>
Builder<br>
Bu
- <span id="page-48-0"></span>

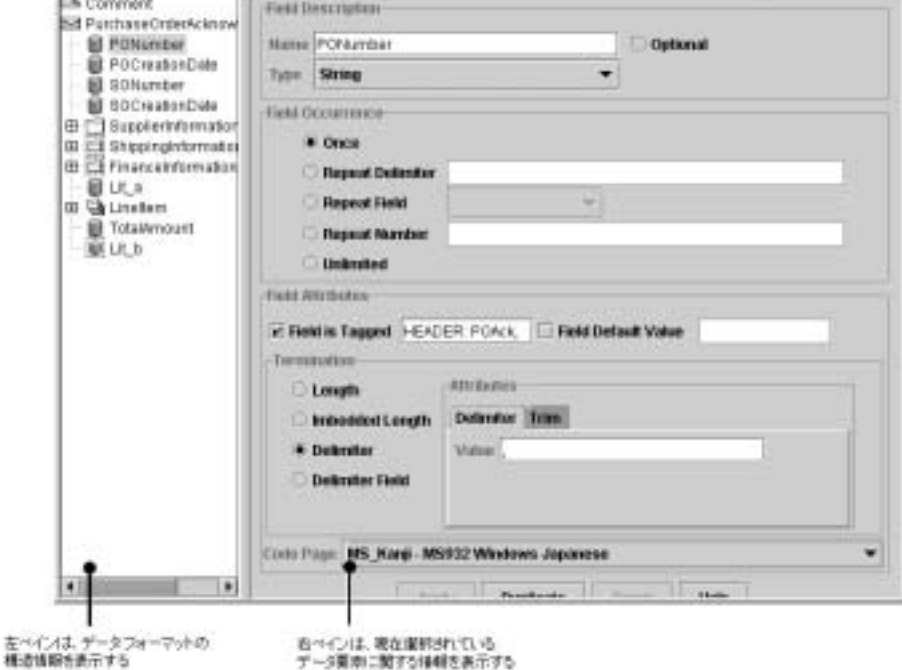

Format Builder を使用し て以下の こ と ができ ます。

- データの構造分析と詳細分析に基づいてフォーマット記述を作成し、MFL と し て格納する
- 実際のデータに適用する前にフォーマット記述をテストする

データを変換するには、ある XML 文法規則が別の規則にどのようにマップされ るかを記述した XSL スタイル シートを作成します。Contivo Analyst の設計時 GUI を使用すれば、XSL スタイルシートを手作業で作成できます。または、 Contivo Analyst と Contivo eService の自動マ ッ ピ ング機能を使用する こ と もでき ます。

<span id="page-49-0"></span>以下の図に Contivo Analyst Mapping Editor を示し ます。

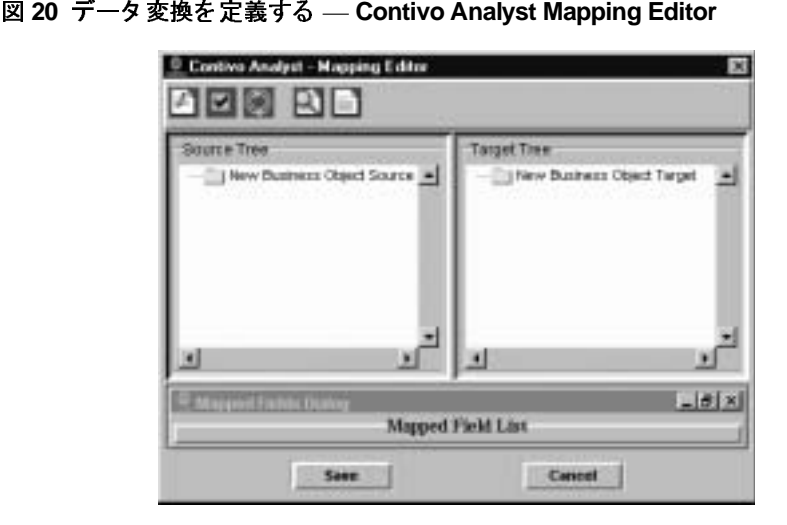

Data Integration 機能を拡張する ために、 以下の よ う に BPM ビジネス プロセスと 機能を統合でき ます。

- BPM プラグイン フレームワークを使用して、データ翻訳機能とビジネス プ ロセスとを統合する
- WebLogic Integration Studio で XSL Transform ワークフロー アクションを使 用して、データ変換機能とビジネス プロセスとを統合する

## <span id="page-49-1"></span>エン タープ ラ イズの管理

前述したよ うに WebLogic Platform の機能は、 WebLogic Server に よ っ て提供 さ れるアプリケーション サーバ実行時環境で動作し、相互作用する複雑なシステ ム リソースを利用します。

システム リソースの例を以下に示します。

<span id="page-49-2"></span>■ クラスタ - アプリケーションの負荷を複数の WebLogic Server インスタン ス間で分散します。クラスタでは、レプリケーション、ロード バランシン

グ、およびフェイルオーバ サービスがサポートされるので、電子商取引シス テムのスケーラビリティと高い可用性が確保されます。

- <span id="page-50-1"></span>■ セキュリティ — 包括的で柔軟なセキュリティ アーキテクチャが用意されて いるので、システム リソースへのアクセスを制御およびトラッキングできま す。サポートされるセキュリティ機能は、アクセス制御、暗号ベースのプラ イバシ、ユーザ認証、ユーザレベルとグループレベルのアクセス制御リスト (access control list: ACL)、レルム、セキュア ソケット レイヤ (secure sockets layer: SSL)、およびデジタル証明書などです。
- <span id="page-50-2"></span>■ トランザクション — 厳格なガイドラインに従ってデータベース トランザク ションを正確に実行することにより、データの整合性が確保されます。サ ポートされる機能は、分散トランザクションと2フェーズ コミットです。分 散トランザクションでは、複数のリソース マネージャが相互に調整された形 で更新されます。2フェーズ コミットでは、トランザクションに参加するす べてのデータベースによってトランザクションが確実にコミットされます。

WebLogic Platform には、企業全体にわたってアプリケーション サーバ リソース を管理するための統合された管理ツール セットが装備されています。

中核 となる管理タ ス ク を遂行する ための主要なツールは、 WebLogic Server Administration Console の Web ベース インタフェースです。WebLogic Server で は、高度なシステム管理スクリプトを作成するため、または非 GUI ベースのシ ステムを使用するために、コマンドライン インタフェースも用意されています。 さ らに、 ド メ イ ンを コ ンフィ グ レーシ ョ ン し、 WebLogic Portal と WebLogic Integration の特定の機能を管理する ための付加価値の高いツールがあ り ます。

WebLogic Platform 管理ツールの詳細については、 以降の節で説明し ます。

## **ファップ フコン ブ** サイファ ハヒ日(土) ツ

<span id="page-50-0"></span>アプリケーションサーバリソースを管理するには、以下の図で示す WebLogic Server Administration Console を使用し ます。

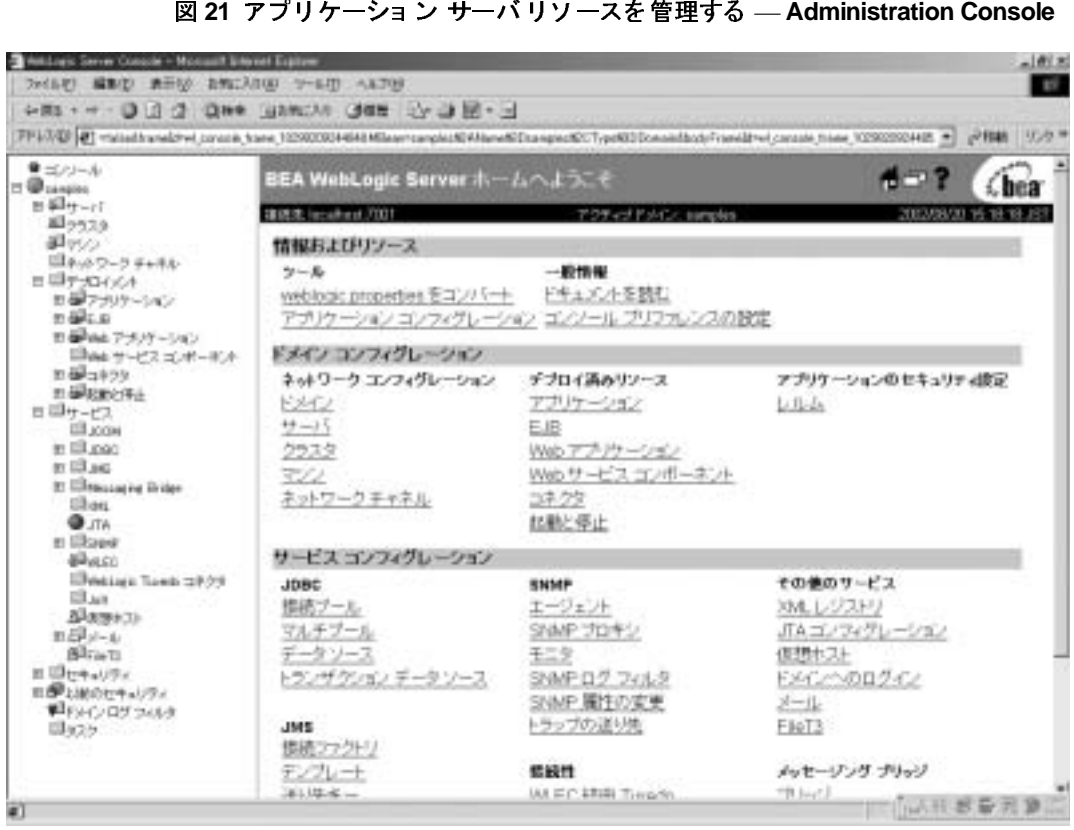

Administration Console は、 WebLogic Administration Service への Web ベースの インタフェースであり、サーバリソースの管理ツールを提供する Sun の Java Management Extension (JMX) 標準の実装です。

<span id="page-51-0"></span>Administration Console を使用して、以下の中核的な管理タスクを実行できます。

- システム リソースの起動、停止、モニタ、およびコンフィグレーション
- システム パフォーマンスのモニタと評価
- サーバまたは接続プールのロード バランシング
- 問題の検出とその対処
- Web アプリケーション、EJB などのリソースのデプロイメント

複雑なシステム管理スクリプトを作成するため、または非 GUI ベースのシステ ムを使用するために、コマンドライン インタフェースも用意されています。

### <span id="page-52-2"></span>ド メインをコンフィグレーションする

BEA の [ コンフィグレーション ] ウィザードでは、カスタムド メインを作成で きます。ドメインとは WebLogic Server の基本管理単位であり、単位として管理 され、 相互に関係する WebLogic Server リ ソースのセッ トから構成されていま す。ドメインには任意の数の WebLogic Server インスタンスが含まれ、 WebLogic Server クラスタも含まれる場合があります。

[コンフィグレーション ] ウィザードの詳細については、以下の URL で示す BEA e-docs Web サイトの 『コンフィグレーション ウィザードの使い方』 を参照 してください。

http://edocs.beasys.co.jp/e-docs/platform/docs70/confgwiz/ index.html

### 追加機能を管理する

WebLogic Portal と WebLogic Integration の追加機能を管理する には、 WebLogic Server Administration Console に加えて、 この節で説明する ツールを使用でき ます。

### <span id="page-52-3"></span><span id="page-52-0"></span>**WebLogic Portal** のその他の機能を管理する

<span id="page-52-1"></span>WebLogic Portal の特定の機能を管理するには、以下の図で示す WebLogic Portal Administration Tool を使用し ます。

### <sup>図</sup> **22 WebLogic Portal** 機能を管理する — **Administration Tools**

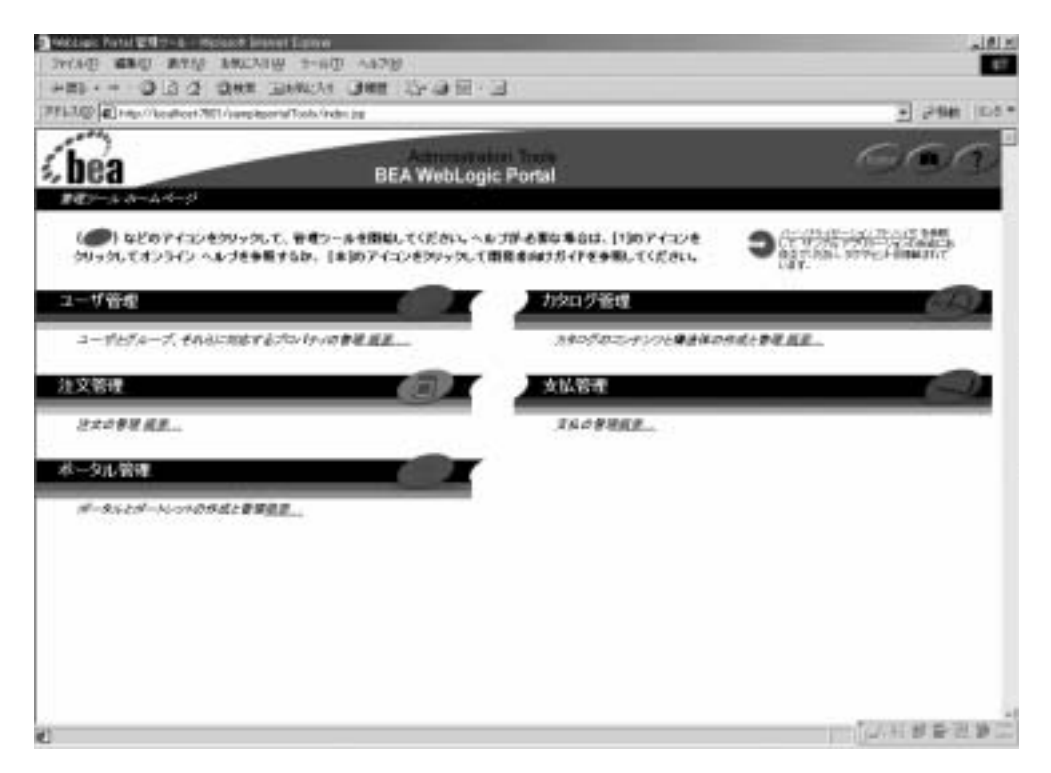

以下の表では、 管理可能なその他の機能に焦点をあて、 各 WebLogic Portal Administration Tools について説明し ています。

<sup>表</sup> **7 WebLogic** ポータル管理ツール

| ツール    | 解説                                           |
|--------|----------------------------------------------|
| ユーザ管理  | 訪問者、管理ユーザ、グループ メンバシップ、およびユーザ プロファイル属<br>性の管理 |
| 注文管理   | 顧客からの既存の注文の表示と変更                             |
| ポータル管理 | ポータルとポートレットの作成と管理                            |
| カタログ管理 | 製品カタログの動作とコンテンツの管理                           |
| 支払管理   | 支払いトランザクションの表示と変更                            |

<span id="page-54-0"></span>WebLogic Portal では、以下の図で示す [ ポータル管理 ] ツールを使用して、ユー ザの委託管理、ポータル プレゼンテーション、および資格付与管理をサポート しています。

<sup>図</sup> **<sup>23</sup>**委託管理タ スク — **Delegate Administration** ツール

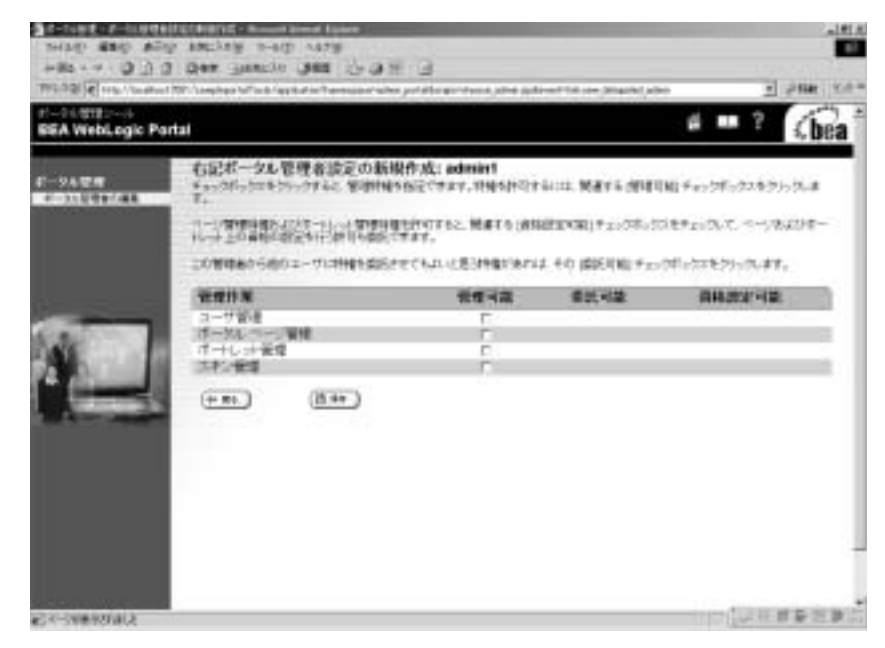

委託管理では、 管理階層構造を作成し て、 作業の委託および負荷分散を行っ た り、バックアップ管理をサポートしたりします。たとえば、ポータルプレゼン テーション管理を設計グループのメンバーに委託したい場合があります。

### <span id="page-54-1"></span>**WebLogic Integration** 追加機能を管理する

WebLogic Integration 機能を管理するには、 以下の表で説明する ツールを使用し ます。

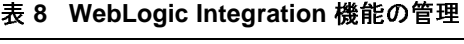

<span id="page-55-3"></span><span id="page-55-1"></span>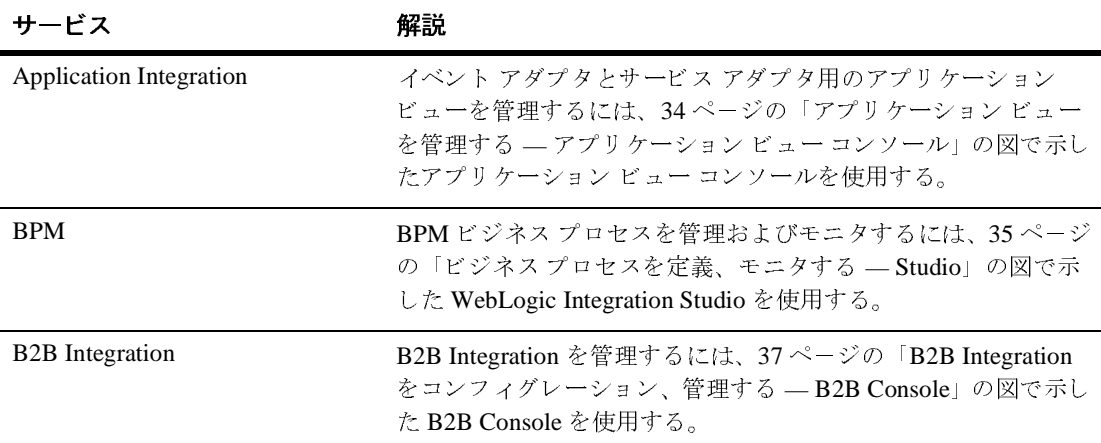

### <span id="page-55-2"></span><span id="page-55-0"></span>**WebLogic Platform** ソ リ ューシ ョ ンの構築

以降の節では、WebLogic Platform を使用してエンタープライズ ビジネス ソ リューションを構築する方法を例で示します。その例では、架空のデジタルカ メラ機器供給会社である Avitek Digital Imaging 社が WebLogic Platform を使って どのように業務目標を達成するかが示されます。

Avitek Corporation 社の子会社である Avitek Digital Imaging 社は、 民生市場向け と業務用機器市場向けにオーディオ、ビデオ コミュニケーション、IT 製品を製 造するトップ メーカーです。Avitek Corporation 社はグローバル企業であり、同 社の従業員は世界中に分散し てい ます。 製品在庫を確保する ため、 従業員は複数 のサプライヤに見積もりを要求する必要があります。

Avitek Digital Imaging 社の主な業務目標を以下に示し ます。

- オンラインのパーソナライゼーション販売チャネルを構築して売上を拡大する
- 製品購入プロセスを自動化して、従業員の生産性向上と費用削減を図る
- 従業員がパブリック HR 情報とパーソナル HR 情報に容易にアクセスできる ようにして、HR生産性を向上させる

WebLogic Platform ソリューションの構成を以下に示します。

- B2C インターネット Web サイト。このサイトで、顧客は Avitek Digital Imaging 社の製品カタログの閲覧、商品の選択、および注文ができ、業界の プロフェッショナルはパーソナライゼーションされたコンテンツを表示でき ます。
- B2B 購買ポータル。このポータルで、Avitek Digital Imaging 社の購入エー ジェントがサプライヤと連絡を取りながら製品の在庫水準を維持します。
- B2E イントラネット Web サイト。このサイトで、Avitek Digital Imaging 社 の従業員は、オンラインですべてのパブリック HR 情報とパーソナル HR 情 報にアクセスできます。

<span id="page-56-0"></span>最後のソリューションである B2E イントラネット Web サイト以外のソリュー ションは、*『WebLogic Platform サンプル アプリケーション ツアー』*で説明して いる よ う に、 WebLogic Platform サンプル アプ リ ケーシ ョ ンに基づいています。

この例を詳し く見る前に、 業務目標の達成を可能にする WebLogic Platform 機能 の相互運用について理解するこ とが重要です。 以下の節では WebLogic Platform 機能の相互運用について説明します。

### <span id="page-56-1"></span>**WebLogic Platform** 機能の相互運用

WebLogic Platform では、標準ベースの*構築-統合*手法が採用されており、アプ リケーションの開発とデプロイメント、既存システムとの迅速な統合、ビジネス プロセスの自動化、およびビジネス パートナとの連携ができます。

構築-統合手法をサポー ト し、 WebLogic Platform 機能の相互運用を可能にする ために、統合エントリ ポイントを利用できます。統合エントリ ポイントにより、 フロントエンド Web アプリケーションと異機種混在のバックエンド システムと の間で、プロセスレベル通信とデータフローを円滑に行うことができます。 統合 エントリ ポイントでは、相互運用が行われる場所を定義します。

以下の図に、WebLogic Platform 統合エントリ ポイントを示します。

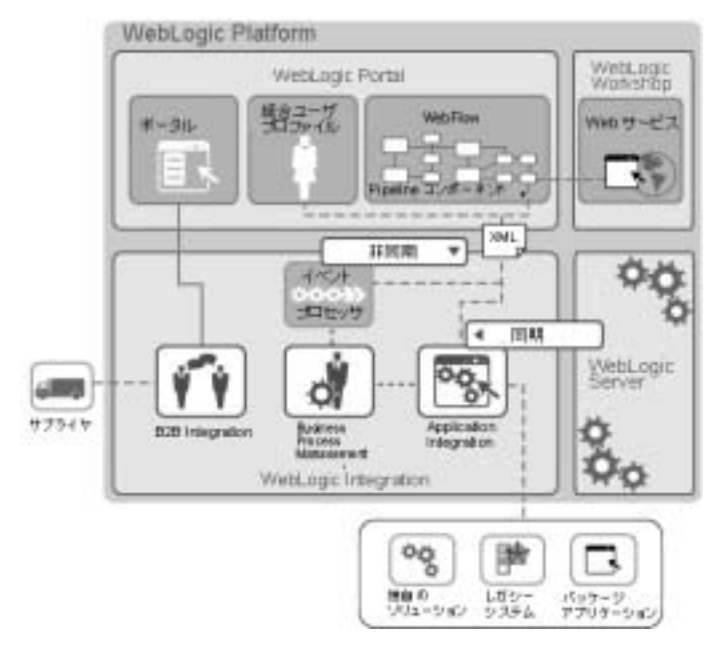

### <sup>図</sup> **24 WebLogic Platform Integration** エント リ ポイント

上の図で示したように、統合エントリ ポイントには以下のものがあります。

- <span id="page-57-2"></span>**Web** サービス — さまざまなシステムを統合します。
- <span id="page-57-3"></span><span id="page-57-1"></span><span id="page-57-0"></span>■ WebLogic Integration 機能。たとえば以下の機能です。
	- *Application Integration* J2EE の Connector Architecture (CA) アダプタを 直接呼び出してバックエンド システムと統合します。通常、同期通信に 使用されます。
	- BPM API を呼び出して同期通信を行うか、または JMS を介して非同 期通信を行います。BPM プラグイン フレームワークを使用して BPM 機 能を拡張し ます。
	- *B2B Integration メッセージ API または BPM プラグイン コラボレー* ション機能を介して通信します。JSP タグ ライブラリを使用して、ホス トされている B2B Integration イネーブラと通信可能なシンクライアント インタフェースを構築します。
- <span id="page-58-5"></span><span id="page-58-4"></span><span id="page-58-2"></span>■ WebLogic Portal 機能。たとえば以下の機能です。
	- ポートレット Web サービスを検索してその Web サービスとやりとり したり、 WebLogic Integration API を呼び出し た り し ます。
	- **統合ユーザ プロファイル (unified user profile: UUP) ユーザ プロファ** イル、既存のユーザ データベース、従来のアプリケーションなどの複数 のデータ ソースからの情報を単一のビューで表示します。
	- **●** Webflow コンポーネントと Pipeline コンポーネント ビジネス ロジック とサイトプレゼンテーションのフローを管理します。WebLogic Integration 機能など、Web アプリケーションとエンタープライズ情報シ ステム間のプロセスレベルの通信およびデータフローを可能にします。

<span id="page-58-1"></span>以降の節では、 この節で説明し た相互運用シナ <sup>リ</sup> オに沿って、 WebLogic Platform を使用してエンタープライズ ビジネス ソリューションを構築する方法 を例で示し ます。

### <span id="page-58-3"></span>オンライン販売ポータルを構築する

<span id="page-58-0"></span>Avitek Digital Imaging 社の業務目標の 1 つは、パーソナライゼーションされたオ ンライン販売ポータルを構築するこ とによって収益を拡大し競争力を維持するこ と で す。 WebLogic Platform を使用し て、 顧客は Avitek Digital Imaging 社の製品 カタログの閲覧、商品の選択、および注文ができ、業界のプロフェッショナルは パーソナライゼーションされたコンテンツを表示できます。

以下に、 オンライン販売ポータルを構築する際に Avitek Digital Imaging 社が使 用する WebLogic Platform 機能を要約し ます。

- WebLogic Portal によって、フロントエンド B2C Web アプリケーションを機 能させる
- Application Integration によって、バックエンド エンタープライズ システム と通信し、 製品の在庫状況をチェ ッ クする
- BPM によって、受注処理プロセスを合理化する
- Web サービスによって、製品評価情報と代金支払い認可機能を用意する

以下の表では、オンライン販売ポータルでのユーザとの対話と、それに対応して 舞台裏で動作する WebLogic Platform 機能について説明し ます。

表 9 オンライン販売ポータルにおけるユーザとの対話

| ユーザが行う操作                                          | 動作する WebLogic Platform 機能                                                                                                    |
|---------------------------------------------------|----------------------------------------------------------------------------------------------------|
| 顧客が Avitek Digital Imaging 社の Web サ<br>イトにログインする  | WebLogic Portal を使用して構築された B2C ポートレッ<br>トが、商取引ポータルのパーソナライゼーションされ<br>たビューを表示する。                                                                                                    |
| 顧客が製品評価ポートレットにアクセス<br>し、購入を検討する                   | WebLogic Workshop を使用して開発された製品評価<br>Web サービスが、バックエンド データベースシステム<br>と統合されており、製品評価情報を表示する。                                                                                                    |
| 顧客が製品カタログを見て、ショッピン<br>グ カートに商品を追加する               | Pipeline コンポーネントが、Application Integration アダ<br>プタを呼び出してバックエンド在庫システムと同期通<br>信を行い、製品在庫状況を確認する。在庫があれば<br>ポータルは商品をショッピング カートに追加し、合計<br>注文金額を計算する。割引できる場合、この時点で割<br>引を適用する。在庫がなければ、ポータルに「在庫切<br>れ」メッセージを表示する。 |
| 顧客は精算画面に進んで、発送先住所と<br>代金請求情報、クレジット カード情報を<br>入力する | WebLogic Workshop を使用して開発された代金支払い<br>認可 Web サービスが、外部の代金支払い処理業者と統<br>合して支払い情報の認可処理を行う。認可された場合、<br>ポータルに確認メッセージを表示する。認可されな<br>かった場合、認可されなかったことを示すメッセージ<br>をポータルに表示する。                                       |
| 顧客が注文を確認する                                        | Pipeline コンポーネントが XML メッセージを生成し、<br>BPM ワークフローにエントリされるように WebLogic<br>Integration Event Processor にそのメッセージを渡す。<br>BPM が XML メッセージをキューから削除し、バック<br>エンド受注管理システムに受注情報を渡す。                                    |

### 製品在庫ポータルを構築する

<span id="page-59-0"></span>Avitek Digital Imaging 社の2番目の業務目標は、製品購入プロセスの自動化によ り、従業員の生産性向上と費用削減を図ることです。Avitek Digital Imaging 社は WebLogic Platform を使用し て B2B 製品在庫ポータル構築し ます。 このポータル を使って、購入エージェントはサプライヤと連絡を取りながら製品の在庫水準を <sup>維</sup>持し ます。

以下に、 Avitek Digital Imaging 社が製品在庫ポータルに利用する WebLogic Platform 機能を要約し ます。

- WebLogic Portal によって、フロントエンド B2B Web アプリケーションを機<br>台ンセン 能させる
- B2B Integration によって、購入エージェントとサプライヤが標準ベースの会 話を使用してコラボレーションできる機能を提供する
- BPM によって、複数のシステム間のタスクを調整する

以下の表では、製品在庫ポータルでのユーザとの対話と、それに対応して舞台裏 で動作する WebLogic Platform 機能について説明 し ます。

| ユーザが行う操作                                              | 動作する WebLogic Platform 機能                                                                                                    |
|-------------------------------------------------------|----------------------------------------------------------------------------------------------------|
| 購入エージェントが Avitek Digital Imaging<br>社の製品在庫ポータルにログインする | WebLogic Portal を使用して構築された B2B ポートレッ<br>トが、購入ポータルのパーソナライゼーションされた<br>ビューを表示する。                                                                                                    |
| 購入エージェントが、特定の製品に使わ<br>れる部品の在庫状況をチェックする                | ポートレットが、WebLogic Integration JSP タグ ライブ<br>ラリを使用して、ホストされている B2B Integration イ<br>ネーブラと通信し、選択された製品に使われている部<br>品の在庫状況を表示する。                                                                                                    |
| 購入エージェントが、部品を選択し、部<br>品の価格と在庫状況を照会 (QPA) する           | ポートレットが WebLogic Integration JSP タグ ライブラ<br>リを使用して BPM をトリガし、QPA ワークフロープ<br>ロセスを開始する。ワークフローの一部として、B2B<br>Integration が QPA をサプライヤに送信し応答を受信す<br>る。続けて、BPM が、照会結果を表示して購入エー<br>ジェントによるサプライヤの選択を求めることにより、<br>購入エージェントにタスクを割り当てる。 |
| 購入エージェントがサプライヤを選択し、<br>注文書 (PO) を発行する                 | BPM が、ワークフローを再開し、選択されたサプライ<br>ヤに注文書を送信するよう B2B Integration に指示する。<br>B2B Integration は注文書を送信し、サプライヤから受注<br>確認を受信する。                                                                                                    |
| 購入エージェントが注文書のステータス<br>をチェックする                         | B2B Integration がサプライヤから受注確認を受信し、<br>ポートレットを更新する。                                                                                                    |

表 10 製品在庫ポータルにおけるユーザとの対話

### 従業員 **HR** ポータルを構築する

<span id="page-61-0"></span>Avitek Digital Imaging 社の最後の業務目標は、 従業員がパブ リック HR 情報と パーソナル HR 情報に容易にアクセスできるようにして、HR 生産性を向上させ る こ と で す。 WebLogic Platform を使用し て、 Avitek Digital Imaging 社は B2E イ ントラネット Web サイトを構築し、従業員がすべてのパブリック HR 情報と パーソナル HR情報にアクセスできるようにします。

以下に、 Avitek Digital Imaging 社が従業員 HR ポータルに利用する WebLogic Platform 機能を要約し ます。

- WebLogic Portal によって、フロントエンド B2E Web アプリケーションを機 能させる
- Application Integration によって、バックエンド HR システムおよび福利厚生 システムと通信する
- BPM によって、福利厚生申込みプロセスを合理化する

以下の表では、従業員 HR ポータルでのユーザとの対話と、それに対応して舞台 <sup>裏</sup>で動作する WebLogic Platform 機能について説明し ます。

| ユーザが行う操作                                             | 動作する WebLogic Platform 機能                                                                                                    |
|------------------------------------------------------|----------------------------------------------------------------------------------------------------|
| 従業員が Avitek Digital Imaging 社の従業<br>員 HR ポータルにログインする | WebLogic Portal を使用して開発された B2E ポートレッ<br>トが、HR ポータルのパーソナライゼーションされた<br>ビューを表示する。                                                                                       |
| 従業員がパブリック HR 情報をブラウズ<br>する                           | Pipeline コンポーネントが、Application Integration アダ<br>プタを呼び出してバックエンド HR システムと同期通信<br>を行い、要求された情報を表示する。                                                                     |
| 従業員がパーソナルな福利厚生情報を<br>ブラウズする                          | Pipeline コンポーネントが、Application Integration アダ<br>プタを呼び出してバックエンド福利厚生データベース<br>と同期通信を行い、福利厚生情報を表示する。                                                                    |
| 従業員が福利厚生サービスへの申し込み<br>や個人情報の更新を行う                    | Pipeline コンポーネントが XML メッセージを生成し、<br>BPM ワークフローにエントリされるように WebLogic<br>Integration Event Processor にそのメッセージを渡す。<br>BPM が XML メッセージをキューから削除し、バック<br>エンド福利厚生システムに指示を渡す。 |

<sup>表</sup> **<sup>11</sup>**従業員 **HR** ポータルにおけるユーザとの対話

## プ ラ ッ ト フ ォームの拡張

前述したよ うに WebLogic Platform のアーキテ クチャは拡張可能なので、 堅牢<sup>か</sup> つスケーラブルなフレームワークがサポートされ、現在および将来の資産を活用 できます。

WebLogic Platform の拡張性は、 以下の事項のサポート によ って実現さ れています。

- 標準ベースの J2EE 技術と J2EE サービス
- Web サービス。分散システムを統合するための標準的な方法を提供します。
- その他の WebLogic Server EIS 統合オプション。 J2EE Connector Architecture (CA)、 WebLogic/Tuxedo Connector (WTC)、 WebLogic jCOM など、 [表](#page-17-0) 4 で 示しています。
- Application Integration。33 ページの「アプリケーションを統合する」で説明 し ています。
- Java Management Extensions (JMX)。 サードパーティ製の管理ツールやモニ タツールと統合するために使用します。セキュリティ管理用の Service Provider Interface (SPI) も提供 されています。
- サードパーティ製 Java IDE。JBuilder、WebGain などです。
- MO Series。トランザクション リソース マネージャとして使用します。

BEA は、顧客と緊密な共同作業、および以下のリソースを介した支援により、 開発コミュニティのサポートに全力を傾けています。

- *BEA eSupport* (http://support.bea.com/welcome.jsp): BEA カスタマ サ ポートによる業界トップレベルのサポート。 顧客のクリティカルな e ビジネ スの立ち上げにおいて、積極的かつ迅速対応のサービスを効果的に提供する ための専門技術を提供し ています。
- *BEA dev2dev Online* (http://dev2dev.bea.com): WebLogic Platform を使用 してアプリケーションの設計とデプロイメントを行うための技術リソース。
- *BEA ニュースグループ* (http://www.bea.com/support/newsgroup.shtml): 意見交換、最適な使用方法や教訓の共有、討論、および相互の技術サポート を行 う ためのフォーラム。

**■** *BEA Portal Solutions Center* (http://portalsolutions.bea.com): 企業がエ ンタープライズ ポータル ソリューションを設計し開発するためのオンライ ン リソース センタ。BEA Portal Solution Center では、BEA、主要なシステ ム インテグレータ、および主要なソフトウェア ベンダーが提供するポート レットのカタログ、ソフトウェアの統合、および設計済みポータル ソリュー ションに、セルフサービスで安全にアクセスできます。これらを利用すれ ば、 ポータルの設計と開発を簡素化でき ます。

BEA は、BEA のコア技術上で動作する製品を開発している独立系ソフトウェア 会社、サードパーティの開発会社、またはパートナに、個別のライセンス プログ ラムを提供しています。BEA は戦略的パートナシップに投資して包括的なeビジ ネス ソリューションを提供することに力を注ぎ、また、包括的な e ビジネス ソ リューションを提供するために各パートナと緊密に共同作業を行っています。

BEA とのパートナシップのメリットを以下に示します。

- 信頼性が高く実績のある基盤に構築できる WebLogic Server はアプリケー ション サーバとして事実上の標準であり、他のどのアプリケーション サー バよりも多くの開発者、独立系ソフトウェア会社、アプリケーション サービ ス プ ロバイダ (ASP)、およびシステム インテグレータ会社によって使用さ れてい ます。
- *生産性の向上 アプリケーション* サービスに J2EE 標準 を使用している電 子商取引アプリケーションを迅速に開発できます。
- *費用構造の縮小 —* 既存の資産を活用することにより、習得、統合、サポー ト 、 および保守を必要 と する製品の数を削減で き ます。
- 事業の拡大 オープンな標準とクラスタ化によりスケーラビリティと高可 用性を実現し、顧客層の急速な拡大を促進できます。

BEA パートナ プログラムの詳細については、以下を参照してください。

■ BEA パートナは以下の URL に記載されています。

http://www.bea.com/partners/index.shtml

■ *『WebLogic Server パートナーズ ガイド』*は、以下の URL の BEA e-docs Web サイトにあります。

http://edocs.beasys.co.jp/e-docs/wls/docs70/isv/index.html

### まとめ

このマニュアルでは、WebLogic Platform のシンプルで拡張性に優れた統合アー キテクチャの活用に よ って、 どの よ う に開発生産性を向上し、 その結果、 市場へ の迅速な投入および費用構造の縮小を実現できるかを説明しました。

<span id="page-64-0"></span>WebLogic Platform の詳細については、以下の表の情報源を参照してください。

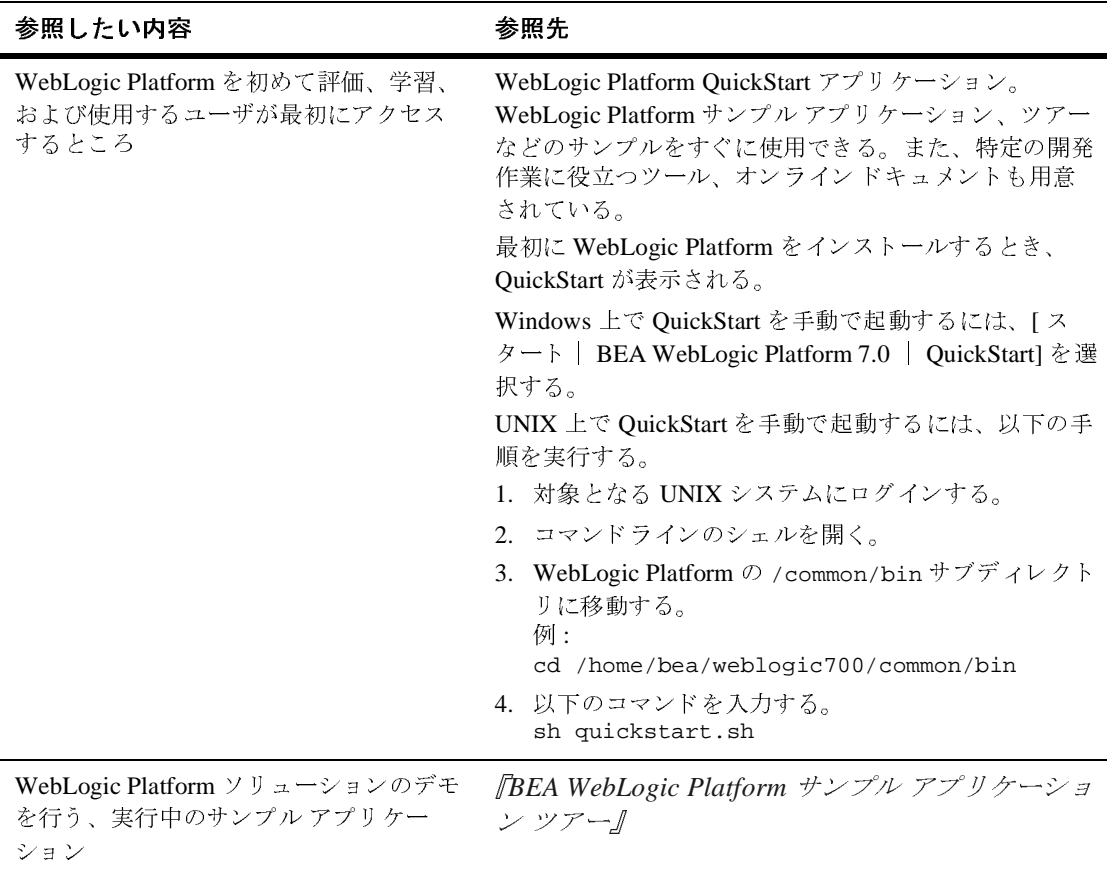

### <sup>表</sup> **12 WebLogic Platform** 情報源

### <sup>表</sup> **12 WebLogic Platform** 情報源 **(** 続き **)**

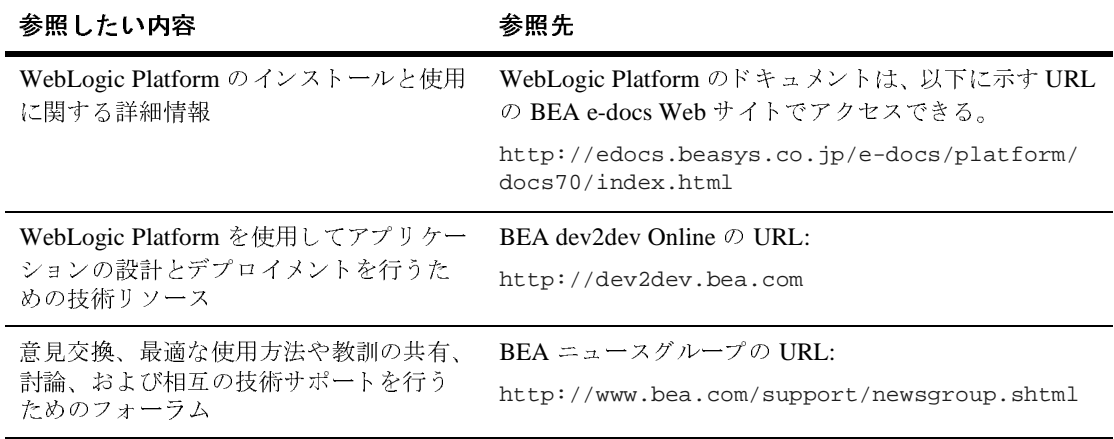

## 索引

### **A**

Administration Console [1-41](#page-50-0) Administration Tools、 ポータル [1-43](#page-52-1) [Application Integration](#page-42-1)、 「統合」 を参照

### **B**

B2B integration 解説 [1-36](#page-45-0) 管理 [1-46](#page-55-0) 詳細 [1-23](#page-32-0), [1-33](#page-42-2) 統合エントリ ポイント [1-48](#page-57-0) B2B コンソール [1-37](#page-46-1) B2B ポータル 解説 [1-23](#page-32-1) 例 [1-50](#page-59-0) B2C ポータル 解説 [1-23](#page-32-2) 例 [1-49](#page-58-0) B2E ポータル 解説 [1-23](#page-32-3) 例 [1-52](#page-61-0) [BEA WebLogic Integration](#page-12-0)、「統合」を [BEA WebLogic Portal](#page-11-0)、「ポータル」を参 [BEA WebLogic Server](#page-11-1)、「アプリケー [BEA WebLogic Workshop](#page-24-0)、「*Workshop」* を参照 BPM

[解説](#page-44-1) 管理 [1-46](#page-55-1) 詳細 [1-33](#page-42-2) 統合エントリ ポイント [1-48](#page-57-1) [Business Process Management](#page-44-1)、 *「BPM」*<br>を参照  $\epsilon \geq m$ 

**C**

Contivo Analyst [1-40](#page-49-0)

### **D**

Data Integration [1-38](#page-47-0)

### **E**

E-Business Control Center [1-29](#page-38-1) EIS アプリケーション、統合 [1-10](#page-19-0)

### **F**

Format Builder [1-39](#page-48-0)

### **J**

J2EE Web サービス経由での機能へのアク セス [1-19](#page-28-0) アプリケーションの開発 [1-6](#page-15-0) 活用 [1-8](#page-17-1) コネクタアーキテクチャ [1-10](#page-19-1)

BEA WebLogic Platform の紹介 索引 **-1**

デプロイメント、アプリケーション [1-11](#page-20-0) [Java Message Service](#page-17-2)、 「*JMS*[」](#page-25-0) [を参照](#page-25-0) Java Web Service ファ イル 1-16 javadoc 注釈、 Web サービ ス [1-19](#page-28-1) JMS [1-8](#page-17-2), [1-9](#page-18-0), [1-14](#page-23-0) JWS ファイル [1-16](#page-25-0)

### **M**

MFL ファイル [1-38](#page-47-1)

### **P**

Pipeline コンポーネン ト 解説 [1-27](#page-36-0) 統合エントリ ポイント [1-49](#page-58-1) Portal Administration Tool [1-43](#page-52-1) Wizard [1-31](#page-40-0) Portlet Wizard [1-31](#page-40-1)

### **Q**

QuickStart アプリケーション [1-4](#page-13-0), [1-55](#page-64-0)

### **S**

Studio [1-35](#page-44-2)

### **U**

UUP 解説 [1-27](#page-36-1) 統合エントリ ポイント [1-49](#page-58-2)

### **W**

Webflow エディ タ と Pipeline エデ ィ タ [1-](#page-39-0) [30](#page-39-0) Webflow コンポーネン ト

解説 [1-26](#page-35-0) 統合エントリ ポイント [1-49](#page-58-1) WebLogic Builder [1-11](#page-20-1) WebLogic EJBGen [1-11](#page-20-2) [WebLogic Integration](#page-12-0)、 [「統合」](#page-19-2) [を参照](#page-19-2) WebLogic jCOM 1-10 [WebLogic Portal](#page-12-0)、 「ポータル」 を参照 [WebLogic Serve](#page-12-0)、「アプリケーション<br>サーバ」を参照 WebLogic Workshop IDE [1-16](#page-25-1) 解説 [1-15](#page-24-0) 詳細 [1-16](#page-25-2) 実行時環境 [1-22](#page-31-0) 双方向編集 [1-17](#page-26-0) テス ト ビュー [1-21](#page-30-0) デザイン ビュー [1-18](#page-27-0) WebLogic/Tuxedo Connector [1-10](#page-19-3) WebLogic Workshop ソース ビュー [1-19](#page-28-2) Web サービ ス WebLogic Workshop IDE [1-16](#page-25-1) WebLogic Workshop によ る開発 [1-](#page-24-1) [15](#page-24-1) WSDL ファイル [1-13](#page-22-0) XML マップ [1-19](#page-28-3) 解説 [1-9,](#page-18-1) [1-12](#page-21-0) 開発 [1-12](#page-21-1) 開発オプション [1-14](#page-23-1) 会話 [1-19](#page-28-4) コールバック [1-19](#page-28-5) コントロール [1-19](#page-28-6) テストとデバッグ [1-21](#page-30-0) デプロイメントと管理 [1-22](#page-31-0) 統合エントリ ポイント [1-48](#page-57-2) 標準 [1-13](#page-22-1) ビジ ュ アル設計 [1-18](#page-27-0) プロ ト コル [1-19](#page-28-7) プロパテ ィ [1-19](#page-28-8) 編集、 ソース コード [1-19](#page-28-2) メソッド [1-19](#page-28-5)

メッセージ バッファ [1-19](#page-28-9) 例 [1-13](#page-22-2) Wizard Portal [1-31](#page-40-0) Portlet [1-31](#page-40-1) Worklist [1-36](#page-45-1) WSDL ファイル [1-13](#page-22-0) WTC [1-10](#page-19-3)

### **X**

XML エディタ [1-11](#page-20-3) マップ [1-19](#page-28-3) メ ッセージ [1-14](#page-23-2)

あ アダプタ [1-33](#page-42-3) [アプ リ ケーシ ョ ン、](#page-20-0) J2EE 「*J2EE*」 を参 照 アプ リ ケーシ ョ ン開発者 ソ リ ューシ ョ ン [1-6](#page-15-1) アプリケーション サーバ 解説 [1-2,](#page-11-2) [1-7](#page-16-0) 管理 [1-41](#page-50-0) 詳細 [1-11](#page-20-4) アプリケーション ビュー [1-34](#page-43-1) アプリケーション ビュー コンソール [1-](#page-43-2) [34](#page-43-2)

**・**<br>委託管理、ポータル [1-26](#page-35-1), [1-45](#page-54-0) イベント アダプタ [1-33](#page-42-4)

う 運用管理 [1-3](#page-12-1)

**,」**<br>エンタープ ライズ開発者ソリューション [1-6](#page-15-2) エンタープライズ情報システム アプリ ケーション、統合 [1-10](#page-19-0)

か 開発環境 [1-2](#page-11-3) 会話 B2B integration [1-37](#page-46-2) Web サービ ス [1-19](#page-28-4) 拡張可能なアーキテキチャ [1-4](#page-13-1) 簡素化されたアーキテクチャ [1-4](#page-13-2) 管理 アプリケーション サーバ [1-41](#page-50-0) 概観 [1-40](#page-49-1) 中核的タスク [1-42](#page-51-0) 統合 [1-45](#page-54-1) ド メイン [1-43](#page-52-2) ポータル [1-43](#page-52-3)

き 企業が直面する課題 [1-4](#page-13-3)

く クラスタ [1-40](#page-49-2)

こ ソ リ ューシ ョ ンの構築 [1-46](#page-55-2) コールバック、Webサービス [1-19](#page-28-5) コラボレーション アグリーメント、 B2B [1-38](#page-47-2) コントロール、Web サービス [1-19](#page-28-6) コンフィグレーション ド メイン [1-43](#page-52-2) ハブアンドスポーク、B2B [1-37](#page-46-3) ピア ツー ピア、 B2B [1-37](#page-46-4)

さ サービス アダプタ [1-33](#page-42-5) サンプル アプリケーション とツアー [1-](#page-56-0) [47](#page-56-0)

**)**<br>商取引サービスとキャンペーン サービ ス [1-25](#page-34-0)

す スキン、 ポータル [1-25](#page-34-1), [1-28](#page-37-1)

ー<br>セキュリティ 解説 [1-3](#page-12-2) 管理 [1-41](#page-50-1) 詳細 [1-5](#page-14-0)

そ 相互運用 [1-47](#page-56-1) 双方向編集、 WebLogic Workshop [1-17](#page-26-0) ソース ビュー [1-19](#page-28-2) ソリューション B2B ポータル [1-50](#page-59-0) B2C ポータル [1-49](#page-58-3) B2E ポータル [1-52](#page-61-0) アプリケーション開発者 [1-6](#page-15-1) エンタープライズ開発者 [1-6](#page-15-2) オンライン販売ポータル [1-49](#page-58-3) 概観 [1-46](#page-55-2) 従業員 HR ポータル [1-52](#page-61-0) 製品在庫ポータル [1-50](#page-59-0)

て テス ト ビュー [1-21](#page-30-0) デザイン ビュー [1-18](#page-27-0) デプロイメント

解説 [1-2,](#page-11-4) [1-11](#page-20-5) 詳細 [1-11](#page-20-6) デプロイメント記述子エディタ [1-11](#page-20-7)

と 統合 B2B [1-36](#page-45-0) BPM [1-35](#page-44-1) EIS アプリケーション [1-10](#page-19-0) J2EE コネクタ アーキテクチャ [1-10](#page-19-1) WebLogic jCOM [1-10](#page-19-3) WebLogic/Tuxedo Connector [1-10](#page-19-3) アプリケーション [1-33](#page-42-1) エントリ ポイント [1-48](#page-57-3) 解説 [1-3,](#page-12-3) [1-33](#page-42-1) 管理 [1-46](#page-55-3) サービ スの要約 [1-32](#page-41-0) 詳細 [1-23](#page-32-0) データ [1-38](#page-47-3) フレームワーク [1-32](#page-41-1) ポータル サービ ス [1-25](#page-34-2) 統合アーキテクチャ [1-4](#page-13-4) 統合ユーザ プロファイル 解説 [1-27](#page-36-1) 統合エントリ ポイント [1-49](#page-58-2) ト ピ ッ クの要約 [1-4](#page-13-5) トランザクション管理 [1-41](#page-50-2) トレーディング パートナ [1-37](#page-46-5) ド メイン、コンフィグレーション [1-43](#page-52-2)

は 配信チャネル [1-37](#page-46-6) ハブアンドスポークコンフィグレーショ ン、 B2B [1-37](#page-46-3) パーソナライゼーション、ポータル[1-](#page-35-2) [26](#page-35-2)

**し**<br>ピア ツー ピア コンフィグレーション、 B2B [1-37](#page-46-4)

**.g**.<br>プラットフォームの特徴 イラスト [1-1](#page-10-0) 拡張可能なアーキテキチャ [1-4](#page-13-1) 簡素化されたアーキテクチャ [1-4](#page-13-2) 相互運用 [1-47](#page-56-1) 統合アーキテクチャ [1-4](#page-13-4) 要約 [1-2](#page-11-5) プラットフォームのメリット [1-3](#page-12-4) プレゼンテーション サービス、ポータ ル [1-25](#page-34-3) プロトコル、Webサービス [1-19](#page-28-7) プロパテ ィ、 Web サービ ス [1-19](#page-28-8)

### $\sim$

へ 変換、 データ [1-38](#page-47-3)

ほ 翻訳、 データ [1-38](#page-47-3) ポータル B2B [1-23,](#page-32-1) [1-50](#page-59-0) B2C [1-23,](#page-32-2) [1-49](#page-58-0) B2E [1-23,](#page-32-3) [1-52](#page-61-0) E-Business Control Center [1-29](#page-38-1) Pipeline コンポーネン ト [1-27](#page-36-0) Webflow エディ タ と Pipeline エデ ィ タ [1-30](#page-39-0) Webflow コンポーネント [1-26,](#page-35-0) [1-49](#page-58-1) 委託管理 [1-26](#page-35-1), [1-45](#page-54-0) インテリジェント管理 [1-26](#page-35-3) 解説 [1-2,](#page-11-6) [1-23](#page-32-4) 管理 [1-43](#page-52-3) 管理ツール [1-28](#page-37-2) 外観 [1-25](#page-34-3)

機能 [1-25](#page-34-4) 構築 [1-22](#page-31-1) システム とサービス統合 [1-25](#page-34-2) 種類 [1-23](#page-32-5) 詳細 [1-23](#page-32-0) 商取引サービスとキャンペーン サー ビ ス [1-25](#page-34-0) スキン [1-25](#page-34-5), [1-28](#page-37-1) 設立サービ ス [1-25](#page-34-6) ツール [1-27](#page-36-2) 統合エントリ ポイント [1-49](#page-58-4) 統合ユーザ プロファイル [1-27,](#page-36-1) [1-49](#page-58-2) パーソナライゼーション [1-26](#page-35-2) プレゼンテーション サービス [1-25](#page-34-3) ポートレット選択 [1-25](#page-34-5) ルールベースの資格付与 [1-26](#page-35-4) 例 [1-24](#page-33-0), [1-49](#page-58-3), [1-50,](#page-59-0) [1-52](#page-61-0) レイアウ ト [1-25](#page-34-5) ポートレット 解説 [1-24](#page-33-1) 選択 [1-25](#page-34-7) 統合 [1-27](#page-36-3) 統合エントリ ポイント [1-49](#page-58-5)

**ン**<br>メソッド、Web サービス [1-19](#page-28-5) メッセージ JMS [1-8](#page-17-2), [1-9](#page-18-0), [1-14](#page-23-0) XML [1-14](#page-23-2) エンタープライズメッセージの交換 [1-9](#page-18-0) バッファ、 Web サービス [1-19](#page-28-9) メッセージ フォーマット言語ファイル [1-38](#page-47-1)

る ルールベースの資格付与 [1-26](#page-35-4)

## ..**.**<br>レイアウト、ポータル [1-25](#page-34-5)